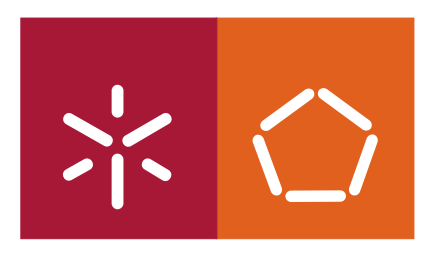

**Universidade do Minho** Escola de Engenharia

### João Miguel da Costa Matos

### **Integração da aplicação Microsoft Project num sistema ERP**

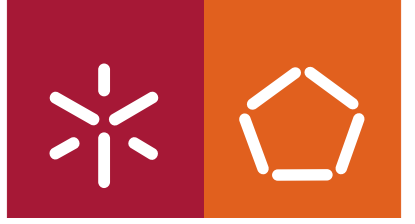

**Universidade do Minho** Escola de Engenharia

João Miguel da Costa Matos

### **Integração da aplicação Microsoft Project num sistema ERP**

Tese de Mestrado em Engenharia Informática

Trabalho efectuado sob a orientação do **Doutor João Miguel Fernandes**

É AUTORIZADA A REPRODUÇÃO PARCIAL DESTA TESE APENAS PARA EFEITOS DE INVESTIGAÇÃO, MEDIANTE DECLARAÇÃO ESCRITA DO INTERESSADO, QUE A TAL SE COMPROMETE;

Universidade do Minho,  $\frac{1}{2}$ 

Assinatura: \_\_\_\_\_\_\_\_\_\_\_\_\_\_\_\_\_\_\_\_\_\_\_\_\_\_\_\_\_\_\_\_\_\_\_\_\_\_\_\_\_\_\_\_\_\_\_\_

## **Agradecimentos**

Em primeiro lugar gostaria de agradecer ao meu orientador João Miguel Fernandes pela oportunidade, orientação e compreensão que me proporcionou.

Gostaria também de agradecer à minha irmã pelo suporte dado ao longo deste ano difícil.

Obrigado a todos,

João

### **Resumo**

A área de gestão de projectos tem vindo a crescer devido à globalização e à necessidade de flexibilidade por parte das empresas. Através de um sistema de gestão de projectos, uma organização consegue maximizar a utilização de recursos, aumentar a eficiência operacional e obter uma maior visibilidade, introspecção e controlo do trabalho, facilitando decisões e melhorando o alcance da estratégia do negócio.

Nesta dissertação são analisadas algumas das diferentes áreas de conhecimento da gestão de projectos, com o objectivo de desenvolver uma ferramenta que permita a integração de um sistema de gestão de recursos (ERP – Enterprise Resource Planning) com uma aplicação de gestão de projectos (Microsoft Project).

Uma vez que estas aplicações não fazem uma cobertura total das áreas analisadas, pretende-se definir um conjunto de funcionalidades que abordem o maior número possível de princípios tendo em conta as limitações das aplicações pelo que, haverá restrições quanto ao número de funcionalidades a implementar.

No final, resulta o desenvolvimento de uma ferramenta com as características dos sistemas de gestão de projectos: a capacidade de planear recursos, partilhar informação entre projectos, gerir portfólios e datas, analisar lucros e integrar orçamentos anuais. Paralelamente, os gestores passam a beneficiar de funcionalidades de selecção de projectos mais promissores e respectiva análise de sucesso de um ponto de vista estratégico.

### **Abstract**

The area of project management has been growing due to globalization and need for flexibility by companies. Through a system of project management, an organization can maximize the use of resources, increase operational efficiency and achieve greater visibility, insight and control of work, favoring decisions and improving the scope of the business strategy.

This thesis considers some of the different knowledge areas of project management with the aim of developing a tool that enables the integration of a Enterprise Resource Planning software with a project management application (Microsoft Project). Since these applications do not cover all the areas assessed, the aim is to define a set of features that address the largest possible number of principles taking into account the limitations of the applications so there will be restrictions on the number of features to implement.

In the end, the outcome is the development of a tool with the features of the project management systems: the ability to plan resources, share information between projects, managing portfolios and dates, analyze profit and integrate annual budgets. In addition, managers will benefit of features that allow them to select the most promising projects and its analysis from a strategic point of view.

### **Acrónimos**

**WBS** *Work Breakdown Structure* **ERP** *Enterprise Resource Planning* **SMS** *Short Message Service* **DLL** *Dynamic-link library* **SEQUEL** *Structured English Query Language* **ANSI** *American National Standards Institute* **VB** *Visual Basic* **IDE** *Integrated Development Environment* **RAD** *Rapid Application Development* **GUI** *Graphical User Interface* **DAO** *Data Access Object* **RDO** *Remote Data Object* **ADO** *ActiveX Data Object* **API** *Application Programming Interface* **SDK** *Software Development Kit* **DOS** *Disk Operating System* **CRM** *Customers Relationship Management* **BI** *Business Intelligence*

# **Índice**

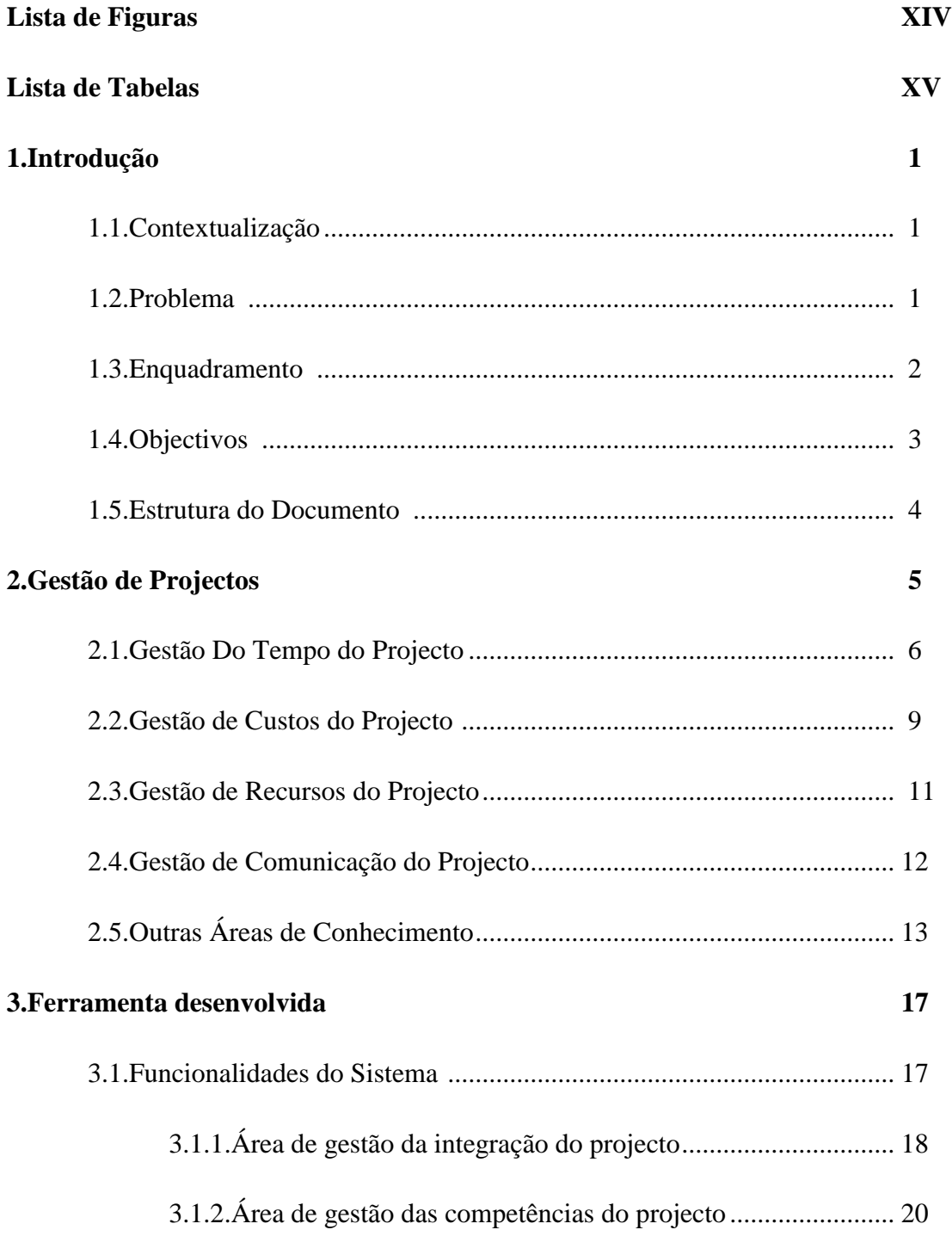

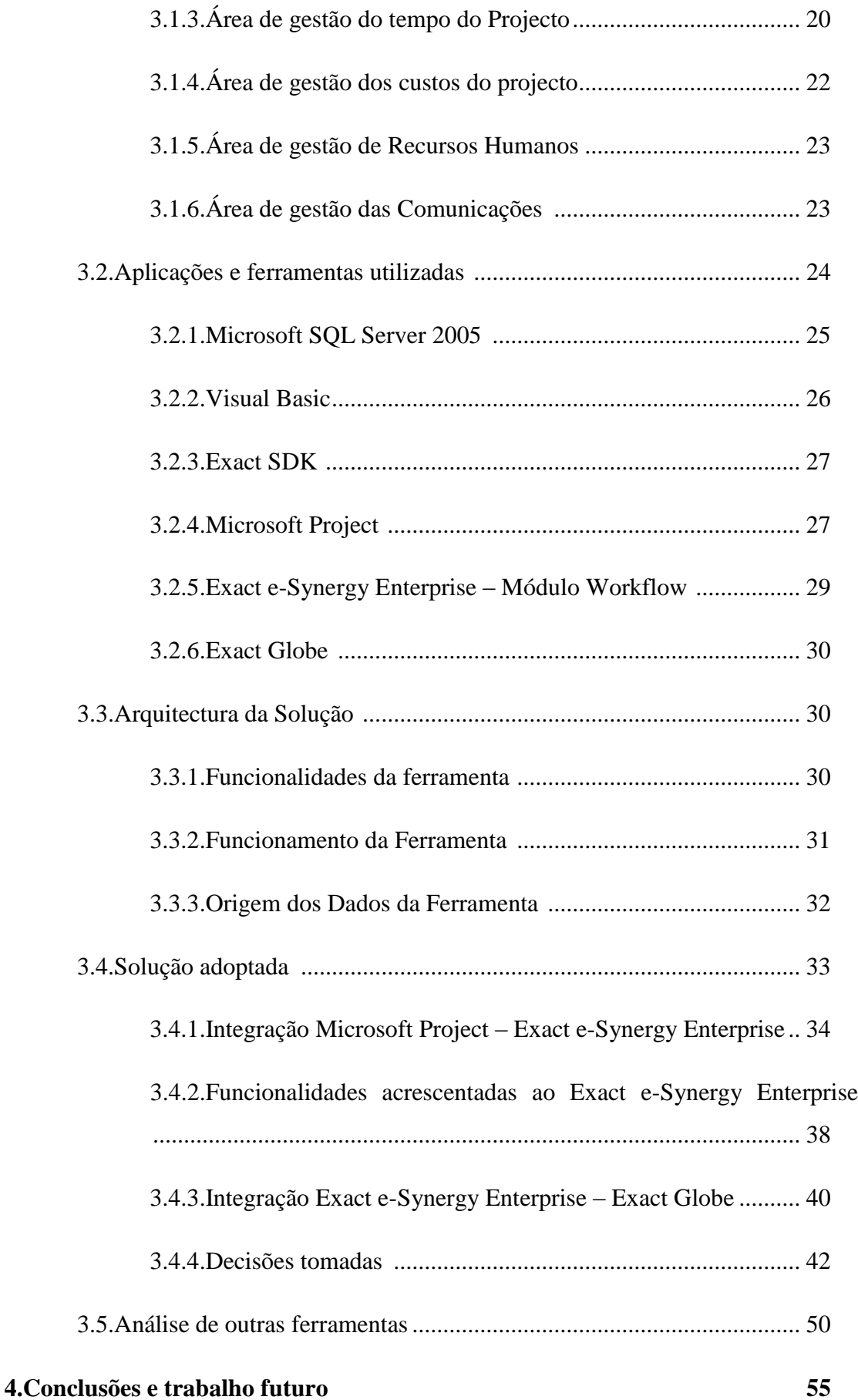

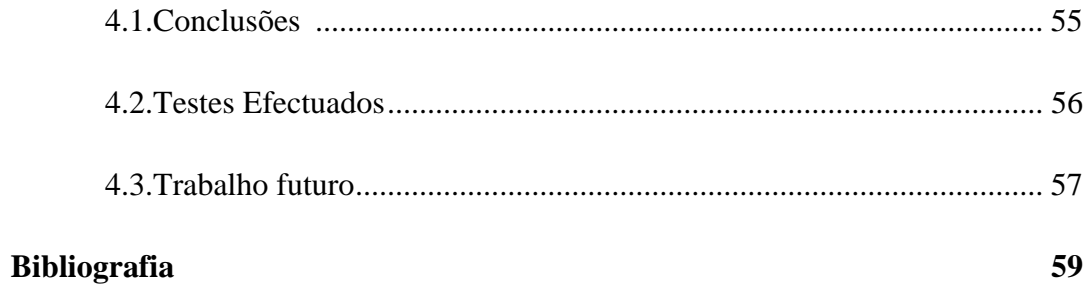

# **Lista de Figuras**

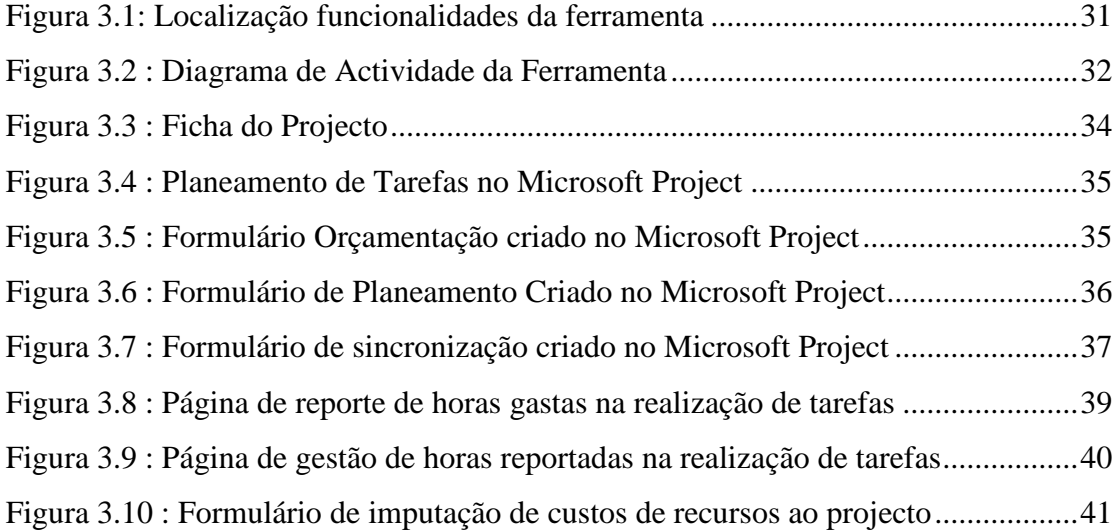

# **Lista de Tabelas**

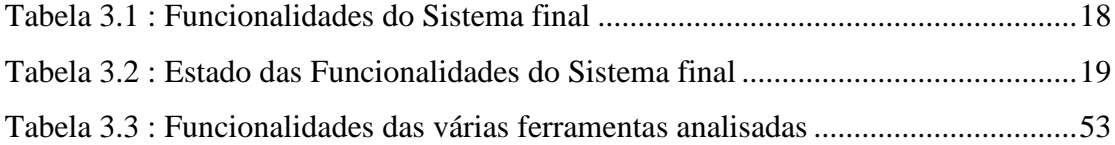

# **Capítulo 1**

### **Introdução**

#### **1.1. Contextualização**

A área de gestão de projectos tem vindo a crescer devido à globalização e à necessidade de flexibilidade por parte das empresas. Devido à recessão económica global, existe uma crescente necessidade de medir efectivamente um grande número de projectos, possibilitando o ajuste dos objectivos do negócio aos fundos disponíveis e aos gastos.

Um sistema de gestão de projectos ajuda uma organização a maximizar a utilização de recursos, aumentar a eficiência operacional e obter uma maior visibilidade, introspecção e controlo de todo o trabalho, facilitando decisões e melhorando o alcance da estratégia do negócio.

#### **1.2. Problema**

A Exact Portugal actualmente tem um vasto grupo de clientes que utilizam o seu sistema ERP como ferramenta de trabalho na empresa. Este ERP é composto por várias aplicações, entre os quais se encontram o Exact e-Synergy Enterprise e o Exact Globe. Estas aplicações contêm vários módulos e encontram-se parcialmente

integradas entre si, existindo partilha de informação entre alguns dos módulos. Ambas as aplicações detêm um módulo de gestão de projectos, mas este módulo não permite responder a um grande número de questões. A Exact Portugal decidiu que deveria ser desenvolvida uma ferramenta que acrescentasse funcionalidades a estes módulos, tornando as aplicações mais atractivas do ponto de vista de gestão de projectos.

Muitos dos clientes da Exact Portugal utilizam o Microsoft Project para efectuar a orçamentação e o planeamento dos seus projectos. Uma integração do Microsoft Project com o sistema ERP da Exact é vantajosa, pois permite adicionar muitas funcionalidades presentes no Microsoft Project à solução Exact, sem necessidade de grandes mudanças na maneira de trabalhar dos clientes, pois estes já o utilizam.

O trabalho realizado no âmbito desta dissertação, desenvolvido na Exact Portugal no decorrer de 2009, consistiu no desenvolvimento de uma ferramenta de integração do Microsoft Project com as aplicações de FrontOffice e BackOffice da Exact ( o Exact e-Synergy Enterprise e o Exact Globe, respectivamente).

#### **1.3. Enquadramento**

O projecto em que se enquadra o trabalho da dissertação foi iniciado há três anos, tendo sido desenvolvida uma integração entre as aplicações Exact e-Synergy classic versão 370 e o Microsoft Project Server 2003. Em Outubro de 2008, a Exact Portugal propôs o desenvolvimento de uma ferramenta que permitisse efectuar a integração entre as aplicações Exact e-Synergy Enterprise versão 241, Exact Globe Enterprise versão 392 e Microsoft Project 2003/2007, tomando como base algumas rotinas presentes na versão anterior. Os grandes desafios desta integração passaram pela replicação da informação inserida entre as várias aplicações.

No desenvolvimento da versão anterior desta ferramenta foi utilizado, como linguagem de programação o Visual Basic, recorreu-se a módulos Exact SDK para interagir com o sistema ERP da Exact; como motor de base de dados foi usado o Microsoft SQL 2005; e recorreu-se também a várias ferramentas exclusivas da Exact,

para a criação de menus, tabelas, uso de termos personalizados e instalação de soluções feitas à medida.

A Exact Portugal via vantagens na utilização das mesmas ferramentas usadas na versão anterior na execução desta integração, pois são que habitualmente se adoptam no desenvolvimento da grande maioria dos projectos da empresa e, desta forma, era facilitada a inclusão no projecto de membros de outros projectos. A sua utilização também permitia a reutilização de um vasto leque de rotinas da versão anterior.

Foram portanto escolhidas as mesmas ferramentas que na versão anterior da integração.

#### **1.4. Objectivos**

A elaboração desta integração teve como objectivo desenvolver uma ferramenta para que os gestores de projectos e gestores da empresa possam utilizar o Microsoft Project como aplicação de planeamento de projectos, o Exact e-Synergy Enterprise e o Exact Globe como ferramenta de FrontOffice e de BackOffice respectivamente.

Assim, o objectivo principal desta dissertação é desenvolver uma ferramenta que integre o sistema ERP da Exact, composto pelas aplicações Exact e-Synergy Enterprise e Exact Globe com a aplicação Microsoft Project. Desta forma, no âmbito das soluções da Exact, os gestores de projecto passam a ter acesso a informação actualizada e global e os gestores da empresa a informação financeira e, a um historial do progresso dos projectos da sua empresa, informação que se torna vital no suporte à decisão.

Para tal, é necessário efectuar uma análise das funcionalidades necessárias , focando-se em quatro áreas:

- gestão de tempo
- gestão de custos
- gestão de recursos
- gestão de comunicações

#### **1.5. Estrutura do Documento**

O capítulo 1 contém a introdução: contextualização, problema, enquadramento, objectivos e estrutura do documento.

O capítulo 2 fornece informação sobre o estado da arte na temática da gestão de projectos e desenvolve as áreas de conhecimento implicadas no trabalho desenvolvido no âmbito desta dissertação.

O capítulo 3 aborda as alterações que foram necessárias desenvolver em cada uma das áreas de gestão de projectos. Introduz as aplicações e ferramentas utilizadas, mais especificamente, o Microsoft SQL Server 2005, o Visual Basic, o Exact SDK, o Microsoft Project, o Exact e-Synergy Enterprise, e o Exact Globe. Apresenta uma explicação mais detalhada das ferramentas desenvolvidas e é feita uma análise das funcionalidades de ferramentas semelhantes.

O capítulo 4 fornece a análise dos resultados, as conclusões e a descrição de trabalho futuro, que pode ser realizado.

# **Capítulo 2**

### **Gestão de Projectos**

Nos nossos tempos, as empresas necessitam de estar em constante mudança, tornando-se cada vez mais dinâmicas. A prosperidade depende de agregar valor a uma empresa, o que em parte, pode ser conseguido através da implementação sistemática de novos tipos de projectos. Quanto melhor estes projectos forem geridos, melhor e mais próspero será o negócio.

A alunagem do módulo Lunar Eagle em 1969, por mais de 25 anos considerada um sucesso no mundo da construção aeroespacial e defesa militar, só foi possível através da gestão de projectos. A gestão de projectos é o método que permite atingir os objectivos atempadamente, dentro do orçamento estabelecido. Num mundo onde todos os tipos de negócios têm que ser considerados e onde todos os negócios devem ser orientados para a demonstração de resultados, as empresas começam a criar planos de gestão de projectos adequados às necessidades da empresa. Em vez de projectos específicos isolados, tem-se a percepção de um organismo dinâmico, composto por muitos projectos em simultâneo, onde se criam, alteram e abandonam projectos constantemente, mantendo a empresa competitiva e actualizada com o resto do mercado.

Para alcançar os objectivos de um projecto é comum utilizar o mesmo conjunto de processos. Existem nove áreas de conhecimento comuns a todo o tipo de gestão de projectos: Gestão da Integração do Projecto, Gestão do Âmbito do Projecto, Gestão do Tempo do Projecto, Gestão do Custo do Projecto, Gestão de Qualidade do Projecto, Gestão de Recursos do Projecto, Gestão de Comunicação do Projecto, Gestão de Risco do Projecto e Gestão de Aquisições do Projecto. Destas, foram abordadas em maior detalhe as quatro mais relevantes para esta dissertação: Gestão do Tempo do Projecto, Gestão de Custos do Projecto, Gestão de Recursos do Projecto e Gestão de Comunicação do Projecto.

#### **2.1. Gestão do Tempo do Projecto**

Uma das funções da gestão de projectos é permitir atingir objectivos atempadamente e daí a importância da gestão do tempo do projecto, ao incluir os processos necessários para a finalização do projecto do ponto de vista temporal. No seu âmbito, são definidas e sequenciadas as actividades, estimada a duração das mesmas, calculado o tipo de recursos necessários para a sua execução e analisados os constrangimentos de calendário, de modo a criar o Calendário do Projecto. É também aqui que se controlam as alterações a este mesmo calendário.

Este área trata de todos os processos que possam afectar as datas do projecto, abordando vários pontos, dos quais foram seleccionados alguns para análise:

#### a) Definição de actividades

Para calendarizar um projecto é necessário, a identificação e documentação das actividades necessárias para a execução do mesmo. Estas devem referir o que é necessário ser efectuado, quando deve ser efectuado e quem é responsável por efectuá-lo. A definição de actividades consiste na divisão de todos os processos em porções mais pequenas que permitam efectuar estimativas de custos e tempo, criando

assim a "WBS" (Work Breakdown Structure) e facilitando assim o planeamento, estimativa, execução, visão e controlo do projecto [\[10\].](#page-75-0)

Para a definição de actividades é necessário um conjunto de dados, tais como:

- lista de tarefas utilizadas em projectos similares previamente já concluídos;
- outras informações de projectos anteriores, tais como aptidões humanas necessárias, número de horas necessárias e identificação de riscos;
- factores específicos do projecto, como horário de trabalho ou número de horas laborais semanais;
- conselhos fornecidos por pessoal autorizado e qualificado;
- calendário de cada recurso;
- procedimentos internos da empresa necessários para o aluguer, compra e marcação de recursos; aqui é vantajoso ter um histórico dos tipos de recursos utilizados em projectos semelhantes;
- localização e custos de deslocação de cada recurso. Esta informação é muito vantajosa na escolha dos recursos que serão utilizados;
- restrições e dependências entre recursos que possam afectar o planeamento dos mesmos.

b) Por outro lado, é necessário que o sistema de gestão de projectos possua processos que permitam, para cada tarefa planeada:

- a visualização das relações entre tarefas, a descrição de tarefas predecessoras e sucessoras, de atrasos e adiantamentos, de requisitos dos recursos, de datas previstas e de restrições;
- o encadeamento temporal, permitindo períodos de espera entre tarefas e fornecendo assim uma visão mais realista do planeamento do projecto;
- introdução de atrasos ou avanços que, por sua vez, possam implicar a alteração de várias tarefas;
- planeamento, organização, e gestão do calendário de recursos, permitindo definir quais, quantos e quando estarão disponíveis para a realização das actividades do projecto;
- visualização do tipo e quantidade de recursos utilizados no projecto, bem como as restrições de cada um;
- visualização de um calendário que indique as datas no qual um determinado recurso está disponível e indisponível permitindo efectuar futuras alterações ao planeamento.

c) É também necessário um calendário que contenha todas as tarefas do projecto, incluindo datas planeadas e datas cumpridas, datas de inicio e datas de fim de cada uma das tarefas planeadas bem como alterações e desvios ao calendário. É importante ter em atenção possíveis dependências entre recursos, a sua disponibilidade, as prioridades do projecto e interrupções que poderão existir aquando da implementação de actividades, tais como, férias, fins-de-semana, feriados e outras interrupções [\[14\].](#page-76-0)

Na definição do calendário, deve ser criada uma agenda de base que será posteriormente utilizada para medir e comparar as alterações e o progresso do projecto. Devem também ser criados marcos que indiquem eventos importantes no projecto, como o fim de uma fase, uma reunião, uma demonstração etc.. [\[10\].](#page-75-0)

Por conseguinte, o planeamento de tarefas é um processo iterativo constituído pelos seguintes passos: [\[26\]](#page-76-1)

- interligação das tarefas, construindo a rede de tarefas do projecto;
- identificação de oportunidades para melhorar o projecto;
- identificação e avaliação de riscos;
- definição de acções de gestão de oportunidades e riscos;
- utilização de um factor na duração das tarefas;
- cálculo das tarefas críticas;
- encurtamento das tarefas críticas;
- compromisso nas datas das tarefas.

É importante que as tarefas se encontrem de acordo com o planeado e a avaliação do impacto que terão possíveis mudanças nas datas do projecto. Estas podem envolver a alteração de datas de início e fim de várias tarefas ou a imputação de custos adicionais, sendo muito vantajoso a utilização de ferramentas que facilitem esta tarefa [\[10\].](#page-75-0)

#### **2.2. Gestão de Custos do Projecto**

Para além da gestão temporal, é uma importante função da gestão de projectos a definição de um orçamento. A área de gestão de custos do projecto inclui os recursos que levam a que o projecto possa ser completado dentro do orçamento definido. Divide-se em 3 áreas: estimativa de custos, onde se faz uma aproximação dos custos dos recursos necessários para se completar o plano de actividades; orçamentação de custos, onde se agrega o custo estimado das actividades individuais; e controlo de custos onde são analisadas as variações no custo dos projectos e controladas as alterações ao orçamento.

A gestão de custos de um projecto engloba todos os processos responsáveis pelo planeamento, estimativa, orçamentação e controlo de custos, de modo a concluir o projecto sem exceder o orçamento previsto.

O alvo principal é o custo dos recursos necessários para a conclusão do projecto, que pode ser afectado de decisões tomadas na utilização, manutenção e suporte do resultado final do projecto.

Depois da definição dos requisitos dos recursos associados ao projecto, é possível estimar os custos. A estimativa dos custos é um valor aproximado pois é quase impossível prever os custos exactos de um projecto, sendo por isso importante a utilização do maior número de dados possível para possibilitar uma estimativa o mais precisa possível.

Esta área de conhecimento permite a comparação entre os custos actuais do projecto com o orçamento inicial, através de um conjunto de métodos que permita a obtenção de relatórios de contabilidade, relatórios de horas gastas pelos membros do projecto e pedidos de compras. Este controlo deve ser feito em intervalos de tempo determinados ou sempre que existam alterações às tarefas ou aos custos previstos, permitindo tomar as acções apropriadas [\[10\].](#page-75-0)

Esta área inclui também todos os processos necessários para a identificação do que é necessário para terminar o projecto, e os respectivos custos, desde pessoas, equipamento e materiais. Existem várias técnicas de planeamento de custos, obtendose no fim um orçamento produzido pela afectação dos vários custos às tarefas, que poderá ser utilizado para prever e monitorizar o estado actual do projecto [\[10\].](#page-75-0) Nunca se devem deixar de ter em conta factores inesperados, como formações necessárias, alimentação, entre outros [\[14\].](#page-76-0)

Desvios ao orçamento planeado podem acontecer devido a um mau planeamento, desempenho ou participação, bem como à afectação de mais recursos ao projecto quando este começa a ficar atrasado [\[11\].](#page-75-1) Há, portanto, um conjunto de regras que deve ser seguido antes de se aumentar os custos, de modo a evitar problemas e confusões em fases posteriores do projecto:

- submissão de todas as despesas ao gestor de projecto para aprovação;
- aprovação do planeamento de cada membro do projecto pelo gestor de projecto;
- recepção pelo gestor de projecto num intervalo e tempo definido, de um mapa das horas imputadas ao projecto;
- criação de categorias de custos e quantidades que necessitam de aprovação por parte do patrocinador ou cliente [\[8\].](#page-75-2)

O planeamento de custos é muito importante no decorrer do projecto, pois quanto mais preciso for menos problemas e desvios se encontrarão ao longo do projecto.

#### **2.3. Gestão de Recursos do Projecto**

Esta área corresponde aos processos de organização e gestão dos recursos humanos que têm funções e responsabilidades associadas ao projecto. É comum o número e o tipo de pessoas associadas a um projecto serem alterados ao longo do ciclo deste. Daí estarem associadas a esta área actividades como a identificação e documentação dos cargos e responsabilidades dos membros do projecto, a análise e desenvolvimento das competências de cada um, a resolução de problemas, o relatório de estado e a coordenação de mudanças. Qualquer uma destas actividades pode envolver um ou mais recursos ou grupos de recursos, tendo em conta as necessidades do projecto.

Os recursos de um projecto englobam as pessoas com cargos ou responsabilidades e os materiais e as máquinas necessários para a conclusão do projecto. A gestão dos recursos inclui todos os processos de organização dos recursos do projecto.

A gestão dos recursos consiste na identificação e documentação dos cargos, responsabilidades e relações entre recursos. Ao efectuá-lo é necessário definir que tipos de recursos vão ser utilizados e a quantidade de cada um. Previamente, é útil obter dados históricos de recursos utilizados em projectos semelhantes, assim como requisitos necessários à utilização do mesmo.

O primeiro passo a ser tomado consiste na identificação do tipo de recursos a utilizar:

> - recursos humanos: todas as pessoas com capacidades para completar as tarefas definidas, sendo a maior dificuldade a definição de quais as pessoas que serão alocadas a que tarefas, daí a importância da consulta de um histórico de projectos semelhantes.

- equipamento: Normalmente é adquirido previamente devido à demora, localização e custos de transporte que normalmente lhes estão associados. É por isso importante o cuidadoso e antecipado planeamento deste recurso.
- materiais : utensílios como software, electricidade, água e outros bens de consumo. Este recurso requer especial atenção pois, muitas vezes, são ignoradas pequenas quantidades destes, mas que podem inviabilizar o decorrer do projecto; por exemplo, a falta de um cabo de rede para ligar um computador à rede, ou um cabo eléctrico para fornecer electricidade a uma determinada máquina.

Depois da identificação dos tipos de recursos necessários às tarefas do projecto, é necessário aceder aos seus dados, desde títulos, experiência, histórico, localização, custos ou disponibilidade. Mais tarde poder-se-á alongar o planeamento de uma forma simples, sendo apenas necessário alocar menos recursos. Por outro lado encurtar o planeamento é uma tarefa complicada pois a partir de um certo ponto o esforço necessário para alocar mais recursos do que o ideal pode implicar o desperdício destes e a necessidade de se voltar a efectuar trabalho já executado [\[15\].](#page-76-2)

#### **2.4. Gestão de Comunicação do Projecto**

Um projecto é um processo dinâmico em que diferentes áreas se interligam. A área de gestão de comunicação de projecto é responsável pela criação de recursos que tornem disponível a informação relativa ao projecto, garantindo que esta é recolhida, armazenada e distribuída de forma atempada e apropriada. É assim sua função, determinar que meios de comunicação serão necessários aos membros do projecto e reportar informação aos gestores do projecto em intervalos temporais definidos.

Cerca de 80% do tempo gasto por um gestor é a comunicar. A eficiência da comunicação é muito importante pois, normalmente, logo após uma pessoa ouvir a informação transmitida, apenas se consegue lembrar de metade, e passado um mês, apenas de um quarto. A comunicação ineficiente pode criar problemas graves no projecto, desde a má interpretação dos requisitos, à troca de datas de eventos

importantes ou à execução de trabalho indesejado. A eficiente comunicação permite evitar desperdícios de tempo e custos ao projecto [\[6\].](#page-75-3)

Comunicar pode ser não ser complicado em ambientes familiares ou sociais, no entanto, o mesmo pode não acontecer ao comunicar com os vários membros de um projecto.

Dentro de um departamento, a comunicação pode ser bastante eficiente devido ao histórico técnico e educativo dos seus membros [\[15\].](#page-76-2) No entanto, os projectos costumam juntar pessoas desconhecidas e de áreas diferentes, desde gestores executivos, sub-gestores, clientes, patrocinadores, potenciais utilizadores, etc. Estas pessoas têm o seu próprio vocabulário, atitudes, maneiras de comunicar, comportamentos e preconceitos [\[26\].](#page-76-1) Estes factores podem dificultar a comunicação entres os vários membros. É importante a criação de uma metodologia para comunicar, definindo regras, formulários e métricas para as diferentes necessidades, aumentando assim a eficiência da transferência de informação [\[15\]\[14\].](#page-76-2)

É também importante que, ao longo do projecto e, em intervalos de tempo determinados, normalmente sempre que se alcançam determinadas marcas [\[10\]](#page-75-0) ou se efectuam mudanças ao planeamento, os gestores, patrocinadores e clientes sejam informados das alterações que possam afectar o resultado final do project[o\[14\]](#page-76-0).

### **2.5. Outras Áreas de Conhecimento**

De seguida é feita uma pequena abordagem às outras seis áreas de conhecimento.

#### - **Gestão da Integração do Projecto**

A "gestão da integração de projectos" consiste na identificação, definição, combinação, unificação e coordenação das diversas actividades cruciais para a conclusão do projecto, indo sempre ao encontro dos requisitos e das expectativas já estabelecidas.

A necessidade de integração na gestão de projectos torna-se evidente em situações onde os processos individuais interagem; por exemplo, uma estimativa de custos para um plano de contingência envolve a integração de processos de custos, com processos de gestão de tempo e processos de análise de risco [\[21\].](#page-76-3) Neste contexto coordena-se o trabalho para o projecto como um todo, decide-se a concentração de recursos e esforços, antecipando problemas e resolvendo-os, antes de se tornarem críticos. Assim, é desenvolvido o mapa do projecto, que formalmente autoriza um projecto ou uma fase deste; são definidos as competências e o âmbito do projecto; são documentadas as acções necessárias para a definição, preparação, integração e coordenação de todos os planos subsidiários num plano de gestão; é executado o trabalho definido no plano de gestão de modo a alcançar os requisitos do projecto definidos na "declaração do âmbito do projecto"; são monitorizados e controlados os processos utilizados para o inicio, planeamento, execução e encerrar de um projecto; são revistos os pedidos, aprovadas e controladas as alterações. Por último, são finalizadas as actividades ao longo de todas as áreas, para formalmente fechar um projecto ou uma fase do mesmo.

#### - **Gestão do Âmbito do Projecto**

Nesta área de conhecimento são utilizados os meios necessários para assegurar que o projecto engloba todo e apenas o trabalho necessário, para ser finalizado com sucesso. Foca-se na definição do que está e não está incluído no projecto.

Divide-se nas seguintes subáreas:

- planeamento, no qual se cria um plano de gestão;
- definição detalhada do âmbito do projecto, que servirá de base a futuras decisões;
- criação de Work Breakdown Structure, (WBS), onde se divide o projecto em componentes mais pequenos e manuseáveis;
- verificação do trabalho realizado;
- controlo das alterações ao âmbito do projecto;
- âmbito do produto, onde são analisados os recursos e funções do produto ou serviç[o\[21\].](#page-76-3)

#### - **Gestão da Qualidade do Projecto**

Esta área inclui todos os processos que definem políticas, objectivos e responsabilidades de qualidade adequadas às necessidades do projecto. O sistema de gestão de qualidade é implementado através de processos contínuos de planeamento e verificação, bem como da monitorização dos resultados específicos do projecto.

#### - **Gestão de Risco do Projecto**

Num mundo em constante mudança e implementação de novos projectos, é fundamental reduzir o risco, mas manter a competitividade e o dinamismo. É aqui que a gestão de risco, através da inclusão dos processos relacionados com o planeamento, identificação, análise e monitorização de risco de um projecto, tenta diminuir o impacto de eventos negativos. Isto é conseguido através da definição de planos de controlo de risco e identificação e análise qualitativa e quantitativa dos riscos que possam afectar o projecto.

#### - **Gestão de Aquisições do Projecto**

Esta área inclui os processos de aquisição de produtos, serviços ou resultados externos necessários para a realização do projecto. Engloba a gestão de contractos, a gestão de ordens de compra, a determinação da compra e de quando e como será realizada, a documentação de produtos, serviços e resultados, bem como a identificação de potenciais vendedores, recolha de cotações, ofertas e propostas e selecção de compradores.

# **Capítulo 3**

# **Ferramenta desenvolvida**

De modo a atingir os objectivos previamente definidos, tornou-se necessário aceder à informação disponível no Exact e-Synergy Enterprise através do Microsoft Project e vice-versa, tirando partido das potencialidades de planeamento do Microsoft Project e da gestão e da acessibilidade do Exact e-Synergy Enterprise.

Posteriormente, implementaram-se funcionalidades que permitem visualizar e planear projectos segundo um conjunto de standards [\(Tabela 3.1\)](#page-34-0).

De seguida, são referidas, nas áreas abordadas, quais as funcionalidades que o sistema ERP da Exact já suportava e o que foi implementado ou melhorado.

#### **3.1. Funcionalidades do Sistema**

De seguida são descritas as funcionalidades que incorporavam o sistema ERP da Exact, as que foram melhoradas e as que foram implementadas (Tabela 3.2), agrupadas pela respectiva área de conhecimento a que pertencem [\(Tabela 3.1\)](#page-34-0).

#### Tabela 3.1 : Funcionalidades do Sistema final

<span id="page-34-0"></span>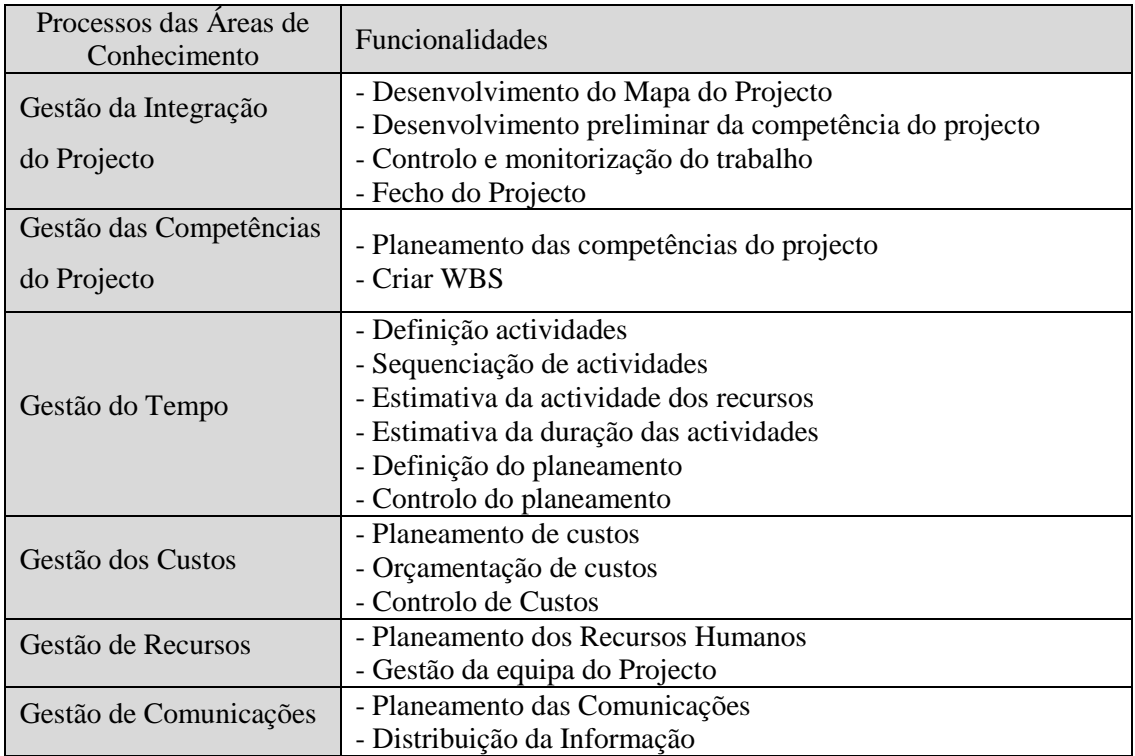

#### adaptado [\[19\]](#page-76-4)

### **3.1.1. Área de gestão da integração do projecto**

a) Desenvolvimento do Mapa do Projecto – Foca-se nas métricas referentes à documentação das necessidades do negócio, à compreensão dos requisitos e expectativas do cliente, à alocação de um gestor e às imposições e restrições da organização, do ambiente ou externas.

Esta funcionalidade já é suportada pelo Exact e-Synergy Enterprise que contém um módulo de projectos onde toda esta informação pode ser inserida e consultada.

b) Desenvolvimento preliminar da competência do projecto – Definição inicial do que é necessário ser feito, objectivos, características, limites, requisitos, imposições, riscos e datas importantes.

<span id="page-35-0"></span>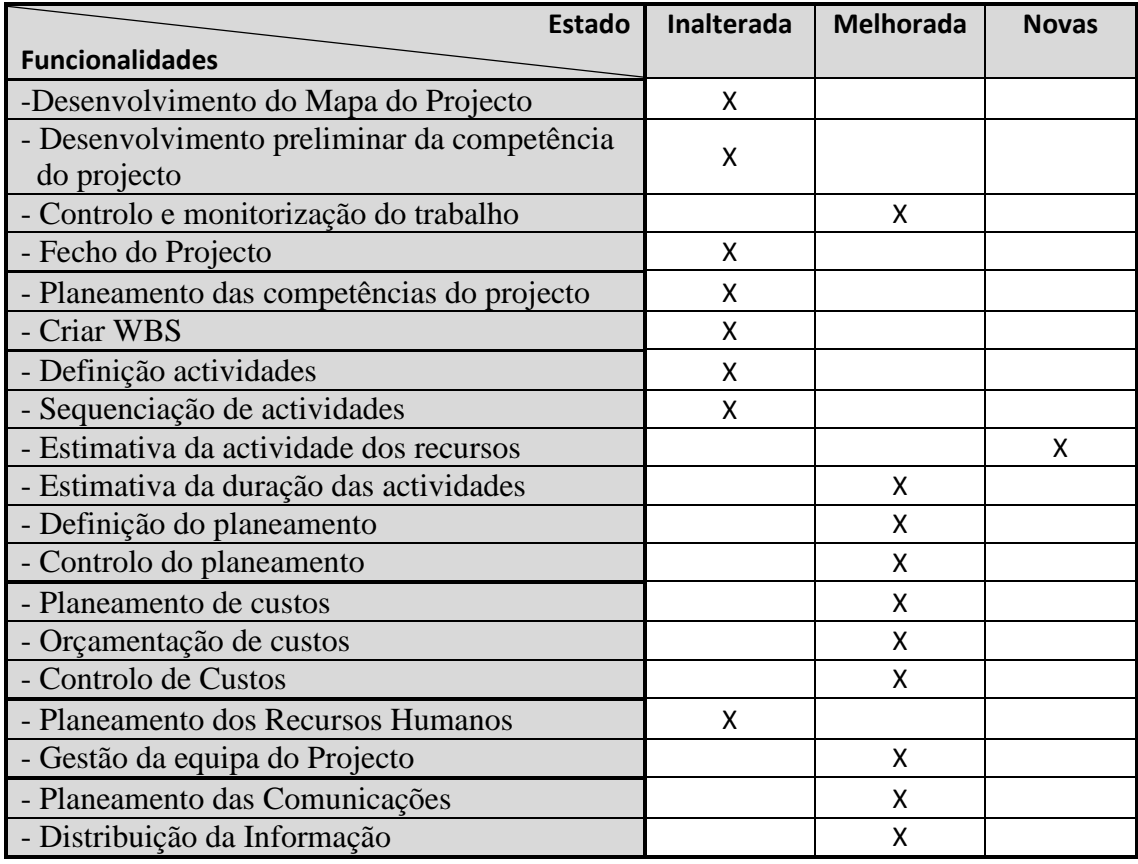

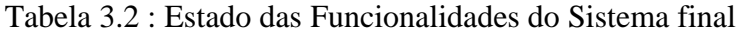

Esta funcionalidade já é suportada pelo Exact e-Synergy Enterprise que suporta todas estas definições, permitindo a escolha de quais se pretendem utilizar. Suporta também definição de versões preliminares onde posteriormente se pode acrescentar mais informação.

c) Controlo e monitorização do trabalho – Monitorização de todos os processos associados à iniciação, planeamento, execução e fecho do projecto, através da recolha e análise de dados e implementação de medidas para melhorá-lo.

Esta funcionalidade foi melhorada. O Exact e-Synergy Enterprise tem várias formas de obter relatórios de dados do projecto mas tornou-se necessário implementar métodos que permitissem transferir informação relativa a custos do projecto, recursos alocados e horas gastas por estes mesmos recursos.
d) Fecho do Projecto – Finalização de todas as actividades ao longo do projecto ou de uma fase deste. Coordenação das actividades necessárias para a verificação, a documentação e a formalização de que os objectivos foram alcançados.

Esta funcionalidade já é suportada pelo Exact e-Synergy Enterprise através de pedidos específicos no módulo de fluxo de trabalho, que permite obter e confirmar estes dados.

# **3.1.2. Área de gestão das competências do projecto**

a) Planeamento das competências do projecto – Esta área é uma versão muito mais detalhada do "desenvolvimento preliminar da competência do projecto". Trata também outras informações, como factores externos, processos internos da empresa, mapa do projecto e mapa do plano de gestão.

Esta funcionalidade já é suportada pelo Exact e-Synergy Enterprise que possui no módulo de Projectos todas estes procedimentos e dados, onde se pode escolher quais serão utilizados, daí que tanto este ponto como o "desenvolvimento preliminar da competência do projecto " são suportados.

b) Criar WBS – Esta área trata da subdivisão das tarefas do projecto em bocados suficientemente pequenos, passíveis de serem submetidos a uma estimativa de custos e tempo.

Esta funcionalidade já é suportada pelo Microsoft Project onde os gestores de projecto efectuam a introdução desta divisão e hierarquia de tarefas, facilitando todo este processo.

# **3.1.3. Área de gestão do tempo do Projecto**

a) Definição actividades – Definição do calendário das tarefas contidas na WBS.

Esta funcionalidade é suportada pelo Microsoft Project que permite definir datas (de inicio e fim) planeadas, actuais e realizadas.

b) Sequenciação de actividades – Identificação e documentação das relações de lógica e dependência entre as tarefas.

Esta funcionalidade é suportada pelo Microsoft Project onde todas estas relações são definidas.

c) Estimativa da actividade dos recursos – Planeamento do calendário dos recursos envolvidos e da quantidade dos mesmos, tendo em conta a sua disponibilidade.

Esta funcionalidade foi implementada no Microsoft Project. A disponibilidade dos recursos encontra-se armazenada na base de dados do Exact e-Synergy Enterprise. No entanto, o planeamento das tarefas é feito no Microsoft Project, daí que, foi necessário definir um interface que possibilitasse efectuar este planeamento no Microsoft Project tendo em conta a disponibilidade dos recursos armazenada na base de dados do Exact e-Synergy Enterprise.

d) Estimativa da duração das actividades – Conjunto de processos que deve ser feita pelo gestor onde, mediante o tipo, quantidade e planeamento dos recursos, é estimada a duração de cada actividade.

Esta funcionalidade foi melhorada no Microsoft Project. O Exact e-Synergy Enterprise detém toda a informação necessária para efectuar este planeamento, no entanto esta estimativa é feita no Microsoft Project, onde se implementaram métodos que permitem o acesso a toda esta informação.

e) Definição do planeamento – Processo iterativo no qual são determinadas as datas de inicio e fim das tarefas do projecto.

Esta funcionalidade foi melhorada no Microsoft Project. Este planeamento é efectuado na totalidade no Microsoft Project tendo sido acrescentados métodos que permitem exportar e transferir toda esta informação para o Exact e-Synergy Enterprise.

f) Controlo do planeamento – Conjunto de processos que permitem efectuar, a qualquer momento, a avaliação e alteração das datas do planeamento.

Esta funcionalidade foi melhorada no Microsoft Project e Exact e-Synergy Enterprise. Ambas as aplicações permitem efectuar este controlo, mas foi necessário implementar métodos em ambas que permitissem que, alterações efectuadas em uma das aplicações se reflectissem na outra.

# **3.1.4. Área de gestão dos custos do projecto**

a) Planeamento de custos – Cálculo do valor aproximado dos custos de execução de uma tarefa. Este planeamento deve ser feito pelo gestor do projecto utilizando o Microsoft Project.

Esta funcionalidade foi melhorada no Microsoft Project onde foram acrescentados métodos que importam o custo dos recursos e replicam o planeamento do Exact e-Synergy Enterprise.

b) Orçamentação de custos – Orçamento efectuado no Exact e-Synergy Enterprise no módulo de gestão de Projectos.

Esta funcionalidade é suportada pelo Exact e-Synergy Enterprise, não sendo necessário efectuar qualquer implementação. No entanto, foi necessário ter disponíveis os custos, por tarefa, calculados no Microsoft Project. Assim, esta área esteve dependente de outras implementações.

c) Controlo de Custos – Inclui a gestão dos custos associados às alterações efectuadas ao projecto, a avaliação dos custos de modo a detectar oscilações e a verificação dos custos imputados ao projecto.

Esta funcionalidade foi melhorada no Exact Globe. Todo o controlo de custos é efectuado no Exact Globe. No entanto, existem custos relativos a recursos humanos que se encontram no Exact e-Synergy Enterprise devido à implementação de novas funcionalidades, tendo sido necessário implementar um método que permitisse transferir os gastos em recursos do projecto, do Exact e-Synergy Enterprise para o Exact Globe.

## **3.1.5. Área de gestão de Recursos Humanos**

a) Planeamento dos Recursos Humanos – Identificação e documentação de cargos, responsabilidades e relações dos recursos humanos, bem como criação do plano de gestão da equipa.

Esta funcionalidade já é suportada no Exact e-Synergy Enterprise não tendo sido necessária qualquer implementação adicional.

b) Gestão da equipa do Projecto – Avaliação do desempenho da equipa, e resolução de questões e coordenação de mudanças.

Esta funcionalidade foi melhorada no Exact e-Synergy Enterprise. Toda esta gestão é efectuada no Exact e-Synergy Enterprise, no entanto, este processo era complicado e demorava muito tempo. Foram então implementados métodos que permitissem efectuar esta avaliação de uma forma rápida e simples.

# **3.1.6. Área de gestão das Comunicações**

a) Planeamento das Comunicações – Definição da informação que deve ser reportada e dos meios necessários para o alcançar.

Esta funcionalidade foi melhorada no Exact e-Synergy Enterprise. Este permite criar formulários com a informação a ser transmitida, e suporta o envio desta através do próprio Exact e-Synergy Enterprise para os emails e portal Foram implementados métodos que alargam o meio de comunicação através da inclusão do suporte do serviço SMS (Short Message Service).

b) Distribuição da Informação – Disponibilização de informação em determinados intervalos de tempo.

Esta funcionalidade foi melhorada no Exact e-Synergy Enterprise. Este permite o envio automático de dados mas apenas utilizando como meio de comunicação o seu portal interno. Foram implementados métodos que permitem o envio automático da informação através de e-mail e SMS.

# **3.2. Aplicações e ferramentas utilizadas**

Para a elaboração deste projecto, foi necessário fazer um levantamento das necessidades para a execução do mesmo e conciliar essas necessidades com as aplicações e ferramentas existentes.

O Exact e-Synergy Enterprise e o Exact Globe utilizam bases de dados Microsoft SQL Server 2005, tendo sido escolhido o dialecto T-SQL para comunicar com o motor de base.

As funcionalidades acrescentadas ao Exact Globe têm que ser programadas utilizando o Exact SDK através do Microsoft Visual Basic 6, pois o sistema efectua validações quanto à utilização deste SDK no desenvolvimento das aplicações.

As funcionalidades criadas no Microsoft Project podem ser desenvolvidas em qualquer linguagem, desde que seja criada uma DLL (Dynamic-link library) com um determinado conjunto de funções públicas. Como já teria que ser utilizado o Visual Basic 6 para desenvolver as funcionalidades do Microsoft Project, e porque trazia vantagens para a Exact, (quer para a inclusão de novos membros no projecto quer na reutilização de código de outras versões da ferramenta desenvolvida) foi escolhida o Visual Basic(versão 6 e .NET) para desenvolver as funcionalidades do Microsoft Project.

Os desenvolvimentos do Exact e-Synergy Enterprise têm que ser programados em ASP.NET.

Foi utilizado o Microsoft Deployment Wizard para a criação de um instalador da aplicação final.

#### **3.2.1. Microsoft SQL Server 2005**

O SQL foi criado em meados dos anos 70 como um produto da IBM, como o nome de Sequel (Structured English Query Language). Esta designação era marca registada da companhia aérea Hawker Siddeley e o seu nome foi alterado para a sua designação actual de SQL (Structured Query Language). Esta linguagem foi criada com o intuito de obter um método standard para aceder a dados numa base de dados relacional. Ironicamente, apesar de ter sido a IBM a introduzir o SQL, foi a Oracle quem apresentou este produto ao mercado.

Hoje, muitas bases de dados relacionais utilizam o SQL como meio para aceder e manipular dados. Em 1986, a ANSI [\(American National Standards Institute\)](http://www.ansi.org/) adoptou um standard para esta linguagem que deveria servir de referência para todos os que a utilizassem. No entanto, este standard não resolveu todos os problemas da programação de bases de dados relacionais e para tentar resolver os problemas que na altura se colocavam, foram criados vários projectos com o intuito de estender as capacidades do SQL. Foi então criado o Transact SQL pela Microsoft pela Sybase, que melhorou o SQL através do processamento condicional, controlo de transacções, tratamento de erros e excepções, declaração de variáveis, processamento de colunas, funções de processamento de datas e de sequências de caracteres, ficando outras funções disponíveis. Mesmo operações simples como a criação de índices ou operações condicionais passarem a ser extensões ao SQL.

Esta aplicação funciona apenas em sistemas operativos Windows da Microsoft, que é um dos parceiros da Exact. Possui várias aplicações de gestão embutidas tais como:

- MS SQL Enterprise Manager Uma consola central que integra a maioria das funções que um analista de base de dados pode utilizar para configurar e gerir o sistema de bases de dados.
- Query Analyzer Utilizado para executar comandos SQL directamente para a BD; permite também gerir e melhorar a performance da base de dados
- Profiler Ferramenta utilizada para rastrear os comandos que estão a ser executados no sistema de gestão de base de dados

Transact SQL, TSQL, ou T-SQL, é assim um sofisticado dialecto de SQL usado pela Microsoft nos seus motores de base de dados que, de entre muitas funcionalidades, permite obter informação das base de dados utilizadas pelas outras ferramentas.

### **3.2.2. Visual Basic**

Visual Basic (VB) é uma linguagem de programação que não se enquadra totalmente numa linguagem orientada a objectos, sendo comummente chamada de linguagem orientada a eventos. Está associada a um ambiente de desenvolvimento integrado (Integrated Development Environment - IDE), o Visual Studio desenvolvido pela Microsoft. O VB foi descontinuado pela Microsoft em 2002 e substituído por uma versão melhorada, o Visual Basic .NET.

VB é chamado de RAD (Rapid Application Development) pois permite a criação rápida de aplicações através de uma interface gráfica (Graphical User Interface - GUI), o acesso a bases de dados fácil usando DAO (Data Access Object), RDO (Remote Data Objects) ou ADO (ActiveX Data Object), a criação de controlos e objectos ActiveX e a utilização da API (Application Programming Interface) do Windows de um modo tão simples como arrastar um controlo.

# **3.2.3. Exact SDK**

Para desenvolver funcionalidades adicionais sobre as aplicações da Exact, foi criado o Exact Software Development Kit (SDK).

O SDK, disponível para a Exact Portugal desde 2005, permite criar e alterar funcionalidades aos produtos Exact Globe e Exact e-Synergy Enterprise. Este kit permite criar soluções personalizadas em cima do standard, ajustando o software ao negócio, e estendendo as capacidades dos produtos de uma maneira não invasiva.

A extensão do sistema através do SDK representa a integração das novas funcionalidades em 4 níveis diferentes:

- O uso da lógica do negócio standard, mantendo e processando todos os dados existentes e criados através deste (criação de documentos, processar pedidos, etc.);
- A extensão do modelo de dados, de modo a registar novos dados que não eram suportados pelo sistema;
- A extensão da interface gráfica, acrescentado novas funcionalidades ou redefinindo as funcionalidades existentes;
- A extensão da lógica do negócio;

O acesso aos dados e a criação de novas funcionalidades passa a ser feito via SDK e não directamente. Isto garante a coerência do sistema, já que todas as validações e verificações são feitas via SDK, que garante uma maior segurança e fiabilidade, ao programar novas funcionalidades.

#### **3.2.4. Microsoft Project**

O Microsoft Project é um programa de gestão de projectos desenvolvido pela Microsoft que fornece um conjunto de mecanismos de gestão de projectos de uma forma eficiente e flexível. A sua primeira versão foi lançada para o DOS (Disk Operating System) em 1984, e em 1990, viu a sua primeira aparição no Windows,

ficando conhecido como WinProj. Desde então sofreu alterações, através de sucessivos lançamentos, evoluindo até ao Microsoft Project utilizado hoje última versão foi lançada em 2007.

A gestão de projectos engloba um conjunto de aspectos presente em todo o tipo de projectos: Planeamento; Orçamentação; Alocação de recursos; Controlo Custos e estado do projecto.

Todos estes aspectos, podem ser descritos e processados através do Microsoft Project. Para tal o gestor de projecto, introduz informações como: nome e duração das tarefas, dependências entre tarefas, lista e custo por unidade dos recursos envolvidos, alocação de recursos a tarefas e progressão das tarefas.

O Microsoft Project permite também indicar, na folha de recursos, as pessoas, o equipamento, os materiais, o número de recursos, a categoria do recurso e o custo por unidade do recurso. Posteriormente estes recursos podem ser alocados a tarefas e automaticamente serão calculados os custos associados à folha em questão. É então possível criar um planeamento e um orçamento do projecto, que poderão ser utilizados numa fase posterior, para monitorizar e gerir o projecto e visualizar dados como orçamentos, custos por tarefa e custos por recurso [\[27\].](#page-76-0)

Posteriormente, o Microsoft Project permite aos utilizadores visualizar o Diagrama de Gantt do projecto, aceitar, recusar e delegar tarefas, reportar estado das tarefas, anexar documentos, visualizar diagramas de rede e custos, e emitir uma vasta gama de relatórios. O diagrama de Gantt é um gráfico muito utilizado nas ferramentas de gestão de projectos, tendo sido inventado por Henry L. Gantt em 1917. É utilizado para visualizar o estado das várias tarefas de um projecto. Este diagrama é o mais utilizado nas ferramentas de gestão de projectos, não sendo o Microsoft Project uma excepção. É composto por um calendário ao longo do eixo dos X e por uma lista de tarefas ao longo do eixo dos Y; uma tarefa pode ser composta por uma ou mais linhas. É muito útil para representar o planeamento, pois facilmente se identifica a data de inicio e fim de uma tarefa, as tarefas agendadas para um determinado dia, as completas, as atrasadas, as adiantadas e as marcas temporais . Normalmente este diagrama não representa as dependências entre as tarefas predecessoras e sucessoras.

No entanto, nas últimas versões do Microsoft Project foram acrescentadas setas que permitem visualizar as dependências entre as actividades [\[15\].](#page-76-1)

## **3.2.5. Exact e-Synergy Enterprise – Módulo Workflow**

O Exact e-Synergy Enterprise é uma solução e-business que integra toda a informação das entidades básicas da empresa. A solução está parcialmente integrada com a solução ERP (Enterprise Resource Planning) de BackOffice (Exact Globe) e é baseada em tecnologia Web, que permite melhorar a eficiência global, integrando a cadeia de valores da empresa (empregados, clientes, distribuidores, fornecedores, etc.). Caracteriza-se pela integração de todos os processos do negócios, através da utilização de um fluxo de trabalho acessível através do Microsoft Internet Explorer. Este, é parte integrante do Microsoft Windows, e não necessita de qualquer instalação no lado do cliente, estando portanto facilitado o acesso a todos estes processos.

O Exact e-Synergy Enterprise é composto por 8 módulos distintos: CRM (Customers Relationship Management), gestão documental, recursos humanos, gestão de projectos, logística, portais, workflow e financeiro. Para este projecto específico o módulo que é relevante analisar é o de workflow.

O módulo de workflow permite representar no Exact e-Synergy Enterprise um grande leque de processos das empresas, através da criação e processamento de tarefas. Permite que as actividades existentes numa empresa sejam controladas e, principalmente, que sejam definidas e cumpridas. Isto é assegurado através da definição de um conjunto de campos, eliminando assim ambiguidades que possam existir nos processos internos de uma empresa. Estando os processos definidos e bem cumpridos, dando uso a políticas de utilização, a empresa consegue ter acesso aos objectivos previamente definidos e eliminar a redundância de alguns processos. Este módulo permite definir as várias fases dos processos, e adaptar cada fase consoante as necessidades. Permite também a personalização da informação a guardar em cada fase, para que cada utilizador insira a informação necessária e previamente definida. Permite também a monitorização dos processos, utilizando relatórios que permitem agrupar a informação pelos vários campos presentes nos processos.

### **3.2.6. Exact Globe**

O Exact Globe, também conhecido como Globe 2003, é o sistema ERP (Enterprise Resource Planning) de BackOffice da Exact, que suporta mais de 40 legislações.

Esta ferramenta permite ao utilizadores terem uma visão maior da sua empresa. A nível do seu departamento e sem problemas relacionados com a localização geográfica, isto é conseguido através de módulos de gestão de projectos, contabilidade, gestão documental, gestão inventário, recursos humanos e logística ficando assim integrados todos os processos de uma empresa numa só aplicação, disponibilizando informação actualizada e em tempo real dos vários módulos.

# **3.3. Arquitectura da Solução**

De seguida é apresentada a arquitectura da ferramenta desenvolvida.

#### **3.3.1. Funcionalidades da ferramenta**

As funcionalidades da ferramenta encontram-se distribuídas pelas aplicações Microsoft Project, Exact e-Synergy Enterprise e Exact Globe [\(Figura 3.1\)](#page-47-0). No Microsoft Project encontra-se um conjunto de funcionalidades responsáveis pelo orçamento, planeamento e sincronização. Por sua vez, o Exact e-Synergy Enterprise engloba as seguintes funcionalidades: novo projecto, página de registo de horas, página de gestão de horas, sincronização e fecho do projecto. Finalmente. o Exact Globe contém a funcionalidade de importação de custos. Como se pode verificar, a sincronização é uma funcionalidade comum às aplicações Microsoft Project e Exact e-Synergy Enterprise.

# **3.3.2. Funcionamento da ferramenta**

Do ponto de vista de funcionamento da ferramenta, é criado em primeiro lugar no Exact e-Synergy Enterprise o projecto, utilizando o formulário de novo projecto. De seguida é efectuado no Microsoft Project o orçamento do projecto utilizando o formulário de orçamentação no Menu Exact. De seguida pode-se sincronizar este

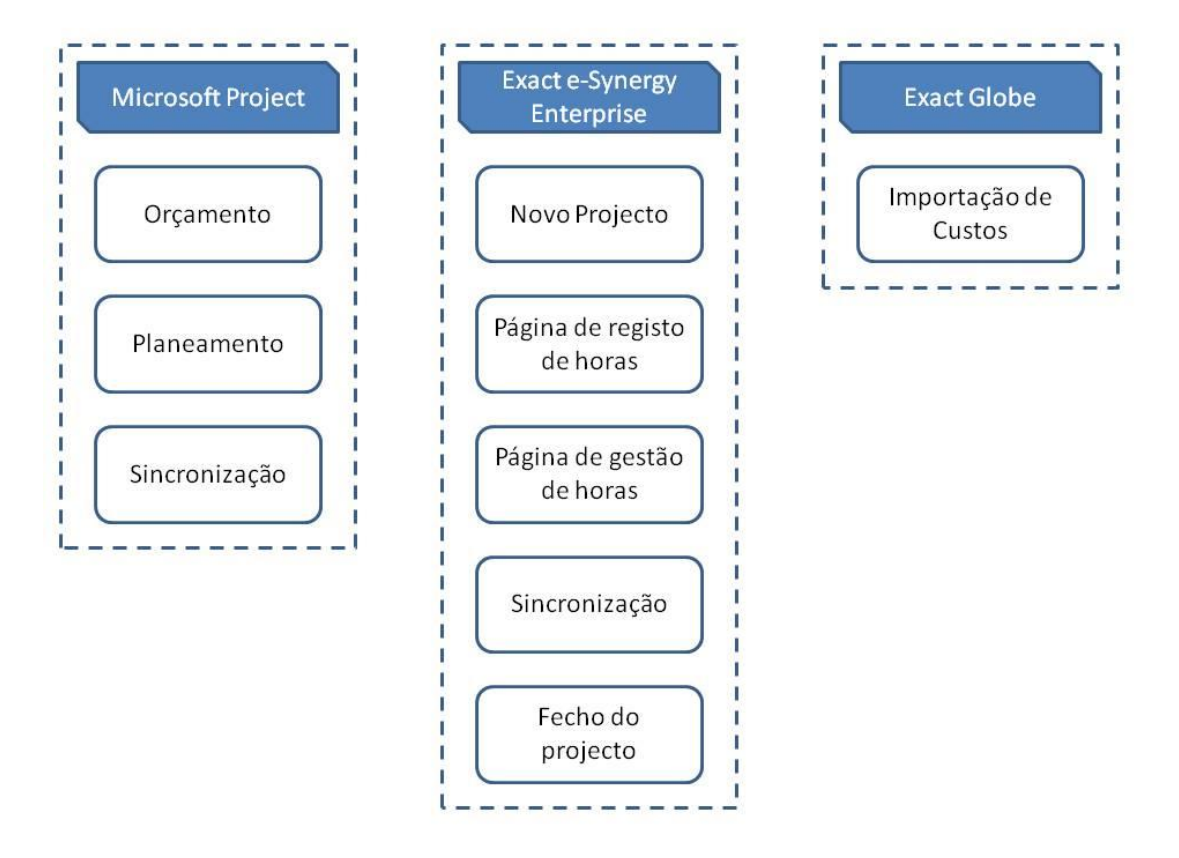

Figura 3.1: Localização funcionalidades da ferramenta

<span id="page-47-0"></span>orçamento com o Exact e-Synergy Enterprise utilizando o formulário de sincronização do Menu Exact ou efectuar a fase seguinte do projecto, a fase de planeamento. A fase de planeamento do projecto é efectuada no Microsoft Project utilizando o formulário de planeamento no menu Exact. De seguida tem que se sincronizar esta informação com o Exact e-Synergy Enterprise, utilizando o menu de Sincronização.

O passo seguinte é efectuado por todos os recursos com tarefas alocados ao projecto no Exact e-Synergy Enterprise, utilizando a página de registo de horas onde ficam registadas as horas dispendidas na execução de tarefas do projecto. Posteriormente, o gestor de projecto efectua a aprovação, alteração ou rejeição destas

horas no Exact e-Synergy Enterprise utilizando a página de gestão de horas do projecto.

Em seguida, devem ser imputados os custos relativos aos recursos, pelo gestor de projecto, utilizando o menu de importação de custos no Exact Globe.

Finalmente o gestor do projecto termina o projecto utilizando o Exact e-Synergy Enterprise.

Todo este processo pode ser visto no diagrama de actividades [\(Figura 3.2\)](#page-48-0)

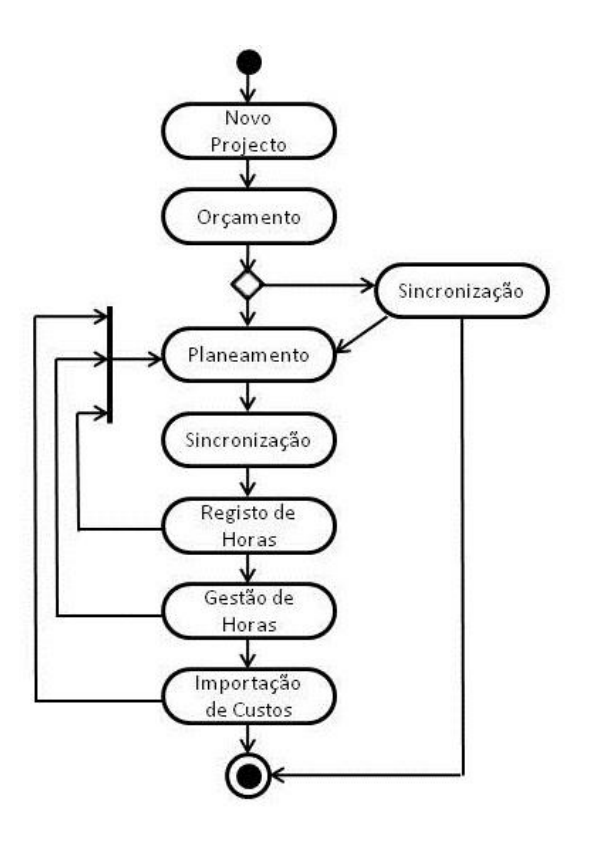

Figura 3.2 : Diagrama de Actividade da Ferramenta

# <span id="page-48-0"></span>**3.3.3. Origem dos Dados da Ferramenta**

Do ponto de vista dos dados utilizados pela ferramenta, estes dividem-se em três localizações:

- base de dados do Exact e-Synergy Enterprise;

- base de dados do Exact Globe;
- ficheiro do Microsoft Project;

A base de dados do Exact e-Synergy Enterprise contém os seguintes dados:

- tarefas do projecto;
- calendário dos recursos;
- custo dos recursos por unidade;
- horas dispendidas por recurso no projecto;
- calendário do projecto;
- orçamento do projecto;
- informação relativa aos recursos envolvidos no projecto;
- formulários de projectos;
- pedidos internos relacionados com o projecto.

A base de dados do Exact Globe contém os seguintes dados:

- ordens de compra do projecto;
- ordens de venda do projecto;
- custos do projecto.

O Ficheiro do Microsoft Project contém os seguintes dados:

- tarefas do projecto;
- calendário do projecto;
- orçamento do projecto;
- lista dos recursos envolvidos no projecto.

# **3.4. Solução adoptada**

De modo a estender a gama de funcionalidades do sistema ERP da Exact e permitir a integração deste com o Microsoft Project foi necessário desenvolver um conjunto de funcionalidades. Estas tiveram que ser implementadas na aplicação Exact e-Synergy Enterprise, Exact Globe e Microsoft Project.

# **3.4.1. Integração Microsoft Project – Exact e-Synergy Enterprise**

Ao efectuar a integração do MS Project com o Exact e-Synergy Enterprise foi necessário adicionar funcionalidades, de modo a focar as metodologias mais indicadas nesta área.

Inicialmente deve-se criar o projecto e definir os seus parâmetros. Isto é feito no Exact e-Synergy Enterprise, se define: tipo, código, divisão, descrição, grupo de função, nível de segurança, estado, datas de início e fim, conta, gestor, centro de custo e proposta. Todos estes dados do projecto podem ser copiados de outro projecto ou pode ser utilizado um modelo.

Obtém-se então um novo projecto (Figura 3.3 [: Ficha do Projecto\)](#page-50-0).

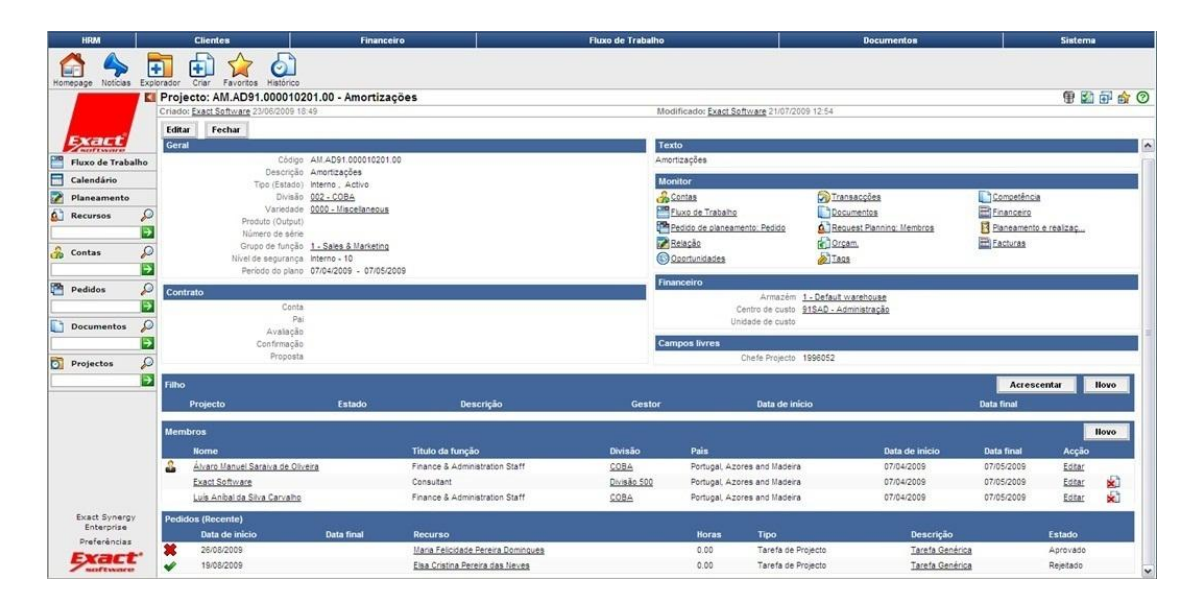

Figura 3.3 : Ficha do Projecto

<span id="page-50-0"></span>O passo seguinte consiste na definição da lista de actividades também conhecida como WBS (Work Breakdown Structure). Este passo é feito no Microsoft Project onde é necessário definir a descrição, as datas de início e datas de fim para cada uma das tarefas do projecto, e onde se pode definir o horário laboral e o número de horas previstas para execução da tarefa [\(Figura 3.4\)](#page-51-0).

|                |   | 2. Microsoft Project - PR.AM61.PROP04499.00 - 2 <sup>3</sup> Ligação Castelo Branco - Falagueira, explorada a 400/150 |                 |                                     |        |              |                  |                               |            |                                                                       |                               |  |            |  |                          | $-B$ $\times$ |
|----------------|---|----------------------------------------------------------------------------------------------------|-----------------|-------------------------------------|--------|--------------|------------------|-------------------------------|------------|-----------------------------------------------------------------------|-------------------------------|--|------------|--|--------------------------|---------------|
| $E = Fte$      |   | Edit View Insert Format Tools Project Report Collaborate Exact Window Help                                            |                 |                                     |        |              |                  |                               |            |                                                                       |                               |  |            |  | Type a question for help | $-6x$         |
|                |   | $103744271403319 - 19.66419 - 23.5$                                                                                   |                 |                                     |        |              |                  | $-1997120744 + -2950w - 14rd$ |            |                                                                       | • 8 • B / U 手 套 理   All Tasks |  |            |  |                          | $\cdot$ Y=    |
|                |   |                                                                                                    |                 |                                     |        |              |                  |                               |            |                                                                       |                               |  |            |  |                          |               |
|                | n | <b>Task Name</b>                                                                                                    | <b>Duration</b> | Start                               | Finish | Predecessors | Resource N o '09 | 05 Oct '09                    | 12 Oct '09 | 19 Oct '09                                                            | 26 Oct '09                    |  | 02 Nov '09 |  | 09 Nov '09               | 16 N A        |
|                |   | Levantamento de Requisitos                                                                                            |                 | 1,48 days Mon 12-10-09 Tue 13-10-09 |        |              | Carlos Albe      |                               |            | WIFSSMITWIFSSMITWIFSSMITWIFSSMITWIFSSMITWIFSSMITWIFSSMITWIFSSMIT      |                               |  |            |  |                          |               |
|                |   |                                                                                                    |                 |                                     |        |              |                  |                               |            | Carlos Alberto Coelho Guerreiro; nes Teixeira de Hápoles Guerra [35%] |                               |  |            |  |                          |               |
| $\overline{2}$ |   | Análise de Requisitos                                                                                                 |                 | 1 day? Mon 12-10-09 Mon 12-10-09    |        |              | Luis Alfred      |                               |            | Luis Alfredo Camarate de Campos Gusmão                                |                               |  |            |  |                          |               |
| $\mathbf{3}$   |   | Desenvolvimento Orçamento                                                                                             |                 | 25 days? Mon 12-10-09 Tue 13-10-09  |        |              |                  |                               |            |                                                                       |                               |  |            |  |                          |               |
| $\frac{4}{3}$  |   | Pedidos de Aprovação                                                                                                  |                 | 1 day? Mon 12-10-09 Mon 12-10-09    |        |              |                  |                               |            |                                                                       |                               |  |            |  |                          |               |
| 5              |   | - Dados Importados                                                                                                    |                 | 1 day? Vion 12-10-09 Vion 12-10-09  |        |              |                  |                               | <b>UHU</b> |                                                                       |                               |  |            |  |                          |               |
| 6              |   | Pedidos Internos                                                                                                    |                 | 1 day? Mon 12-10-09 Mon 12-10-09    |        |              |                  |                               |            |                                                                       |                               |  |            |  |                          |               |
|                |   | Reporte de horas                                                                                                    |                 | 1 day? Mon 12-10-09 Mon 12-10-09    |        |              |                  |                               |            |                                                                       |                               |  |            |  |                          |               |

Figura 3.4 : Planeamento de Tarefas no Microsoft Project

<span id="page-51-0"></span>Depois de se definir a lista das tarefas do projecto, e as respectivas datas de execução é altura de ser criado um orçamento do projecto. Para tal foi criado um formulário no Microsoft Project [\(Figura 3.5\)](#page-51-1) que permite auxiliar os gestores de projectos disponibilizando informação importada do Exact e-Synergy Enterprise como: recursos genéricos, materiais e custos.

| Geral            | $\mathcal G$<br>Bens       | $\sim$<br>Procura                                               |     | $+x$<br>菛<br>78                                               | ÷<br>$\pmb{\mathcal{Z}}$      |
|------------------|----------------------------|-----------------------------------------------------------------|-----|---------------------------------------------------------------|-------------------------------|
|                  | Técnico A                  |                                                                 |     |                                                               | <b>V</b> Controlar Afectações |
| Nome             | Tarefas                    | Duração Inicio                                                  | Fim | Recursos                                                      |                               |
| Desenhador A     | Levantamento de Requisitos | 2 Dia                                                           |     | 12-10-2009 8:00:00 13-10-2009 17:00:00 [100%]Consultor Sénior | [25%]Técnico A                |
| Desenhador B     | Análise de Requisitos      | 1 Dia 12-10-2009 8:00:00 12-10-2009 17:00:00 [78%] Técnico B    |     |                                                               |                               |
| Desenhador C     | Desenvolvimento Orçamento  | 1 Dia 12-10-2009 8:00:00 12-10-2009 17:00:00 [36%]Dactilografia |     |                                                               |                               |
| Consultor        | Pedidos de Aprovação       | 1 Dia 12-10-2009 8:00:00 12-10-2009 17:00:00                    |     |                                                               |                               |
| Consultor Sénior |                            |                                                                 |     |                                                               |                               |
| Dactilografia    |                            |                                                                 |     |                                                               |                               |
| Especialista A   |                            |                                                                 |     |                                                               |                               |
| Especialista B   |                            |                                                                 |     |                                                               |                               |
| Técnico A        |                            |                                                                 |     |                                                               |                               |
| Técnico B        |                            |                                                                 |     |                                                               |                               |
| Técnico Médio A  |                            |                                                                 |     |                                                               |                               |
| Técnico Médio B  |                            |                                                                 |     |                                                               |                               |
| Tradução         |                            |                                                                 |     |                                                               |                               |
|                  | $\left  \cdot \right $     |                                                                 |     |                                                               |                               |
|                  |                            |                                                                 |     |                                                               |                               |

<span id="page-51-1"></span>Figura 3.5 : Formulário Orçamentação criado no Microsoft Project

Este formulário permite, para cada tarefa, associar e remover recursos genéricos, desde recursos humanos, materiais e máquinas, bem como os respectivos custos. Obtém-se então para cada tarefa o conjunto de recursos genéricos e custos que

serão necessários para a sua execução. Depois de preenchido este formulário, a informação de cada tarefa é actualizada no Microsoft Project, obtendo-se então o orçamento de cada tarefa e consequentemente do projecto.

O orçamento está então completo.

A fase seguinte é o planeamento do projecto. O planeamento do projecto é uma das fases mais importantes, pois é a base de todo o trabalho que vai ser efectuado no projecto.

Depois de se criar o orçamento do projecto devem-se planear os recursos de cada tarefa isto é possível usando o orçamento previamente criado como base, ou criando um novo de raiz.

Para efectuar este planeamento foi então criado um formulário onde é possível associar vários recursos a cada uma das tarefas, e também efectuar alterações ao orçamento previamente criado [\(Figura 3.6\)](#page-52-0).

| Centro de Custo<br>Actividade<br>Periodo Inicial<br>٠ | <sem filtro=""><br/><sem filtro=""><br/>Consultor<br/>2009</sem></sem> | ۰                                                                                                    | Avanço<br>I1 |                                                                      | $\overline{\phantom{a}}$<br>Projecto | $\overline{G}$<br>c<br>C<br>$\sqrt{2}$                  | <b>Filtros por Bens</b><br><b>Bens Gerais</b><br>Materiais |                                                                                     | Detault warehouse                                                                        |                                                                                                    |                              |                                   |                                                         |
|-------------------------------------------------------|------------------------------------------------------------------------|----------------------------------------------------------------------------------------------------|--------------|----------------------------------------------------------------------|--------------------------------------|---------------------------------------------------------|------------------------------------------------------------|-------------------------------------------------------------------------------------|------------------------------------------------------------------------------------------|----------------------------------------------------------------------------------------------------|------------------------------|-----------------------------------|---------------------------------------------------------|
|                                                       |                                                                        |                                                                                                    |              |                                                                      |                                      |                                                         |                                                            |                                                                                     |                                                                                          |                                                                                                    |                              |                                   |                                                         |
|                                                       |                                                                        |                                                                                                    |              |                                                                      |                                      |                                                         |                                                            |                                                                                     |                                                                                          |                                                                                                    |                              |                                   |                                                         |
|                                                       |                                                                        |                                                                                                    |              |                                                                      |                                      |                                                         |                                                            |                                                                                     |                                                                                          |                                                                                                    |                              |                                   |                                                         |
|                                                       |                                                                        |                                                                                                    |              |                                                                      |                                      |                                                         |                                                            |                                                                                     |                                                                                          |                                                                                                    |                              |                                   |                                                         |
|                                                       |                                                                        |                                                                                                    |              |                                                                      |                                      |                                                         |                                                            |                                                                                     |                                                                                          |                                                                                                    |                              |                                   |                                                         |
|                                                       |                                                                        |                                                                                                    |              |                                                                      |                                      |                                                         |                                                            |                                                                                     |                                                                                          |                                                                                                    |                              |                                   |                                                         |
|                                                       |                                                                        |                                                                                                    |              |                                                                      | $\overline{\phantom{a}}$             |                                                         |                                                            |                                                                                     |                                                                                          | 2ª Ligação Castelo Branco - Falagueira, explorada a 400/150 -                                                |                              |                                   |                                                         |
|                                                       | Resource Search                                                        |                                                                                                    |              |                                                                      |                                      |                                                         | Inês Teixeira de Nápoles Guerra                            |                                                                                     |                                                                                          | Controlar Afectações Dia                                                                                     |                              |                                   |                                                         |
|                                                       |                                                                        | 1-10-2009                                                                                                    |              | 2-10-2009                                                            | 5-10-2009                            | 6-10-2009                                               | 7-10-2009                                                  | 8-10-2009                                                                           | 9-10-2009                                                                                | 12-10-2009 13-10-2009 14-10-2009 15 -                                                                        |                              |                                   |                                                         |
|                                                       |                                                                        |                                                                                                    |              | 100%                                                                 | 100%                                 |                                                         | 100%                                                       | 100%                                                                                | 100%                                                                                     | 100%                                                                                                    | 100%                         | 100%                              |                                                         |
|                                                       |                                                                        |                                                                                                    |              | 100%                                                                 | 100%                                 |                                                         | 100%                                                       | 100%                                                                                | 100%                                                                                     | 100%                                                                                                    | 100%                         | 100%                              |                                                         |
|                                                       |                                                                        |                                                                                                    |              | 100%                                                                 | 100%                                 |                                                         | 100%                                                       | 100%                                                                                | 100%                                                                                     | 100%                                                                                                    | 100%                         | 100%                              |                                                         |
|                                                       |                                                                        |                                                                                                    |              | 100%                                                                 | 100%                                 |                                                         | 100%                                                       | 100%                                                                                | 100%                                                                                     | 100%                                                                                                    | 100%                         | 100%                              |                                                         |
| Rui Luís Barata Pedroso de Almeida                    |                                                                        |                                                                                                    |              | 100%                                                                 | 100%                                 |                                                         | 100%                                                       | 100%                                                                                | 100%                                                                                     | 100%                                                                                                    | 100%                         | 100%                              |                                                         |
| Luís Manuel Mendes da Silveira e Silva                |                                                                        |                                                                                                    |              | 100%                                                                 | 100%                                 |                                                         | 100%                                                       | 100%                                                                                | 100%                                                                                     | 100%                                                                                                    | 100%                         | 100%                              |                                                         |
| Inês Teixeira de Nápoles Guerra                       |                                                                        |                                                                                                    |              |                                                                      |                                      |                                                         |                                                            |                                                                                     |                                                                                          |                                                                                                    |                              |                                   |                                                         |
| Manuel Luís Magalhães de Lima da Silv I               |                                                                        |                                                                                                    |              |                                                                      | 100%                                 |                                                         | 100%                                                       | 100%                                                                                | 100%                                                                                     | 100%                                                                                                    | 100%                         | 100%                              |                                                         |
|                                                       |                                                                        |                                                                                                    |              |                                                                      | 100%                                 |                                                         | 100%                                                       | 100%                                                                                | 100%                                                                                     | 100%                                                                                                    | 100%                         |                                   |                                                         |
|                                                       |                                                                        |                                                                                                    |              |                                                                      |                                      |                                                         |                                                            |                                                                                     |                                                                                          |                                                                                                    |                              |                                   | ٠                                                       |
| Tarefas                                               |                                                                        |                                                                                                    |              |                                                                      |                                      |                                                         |                                                            |                                                                                     |                                                                                          |                                                                                                    |                              |                                   |                                                         |
|                                                       |                                                                        |                                                                                                    |              |                                                                      |                                      |                                                         |                                                            |                                                                                     |                                                                                          |                                                                                                    |                              |                                   |                                                         |
|                                                       |                                                                        |                                                                                                    |              |                                                                      |                                      |                                                         |                                                            |                                                                                     |                                                                                          |                                                                                                    |                              |                                   |                                                         |
|                                                       |                                                                        |                                                                                                    |              |                                                                      |                                      |                                                         |                                                            |                                                                                     |                                                                                          |                                                                                                    |                              |                                   |                                                         |
|                                                       |                                                                        |                                                                                                    |              |                                                                      |                                      |                                                         |                                                            |                                                                                     |                                                                                          |                                                                                                    |                              |                                   |                                                         |
|                                                       | Análise de Requisitos<br>Pedidos de Aprovação                          | Elsa Cristina Pereira das Neves<br>Rui Manuel Lázaro Caridade<br>Alexandre José Candeias Simão Portugal<br>Francisco José Gonçalves Martins<br>José Pedro Brazão de Castro Farinha<br>Levantamento de Requisitos<br>Desenvolvimento Orcamento |              | 100%<br>100%<br>100%<br>100%<br>100%<br>100%<br>100%<br>100%<br>100% | 100%<br>100%<br>100%<br>Duraçao      | 100%<br>Inicio<br>1.6 Dia<br>1 Dia<br>1.25 Dia<br>1 Dia |                                                            | 100%<br>100%<br>100%<br>100%<br>100%<br>100%<br>100%<br>100%<br>100%<br>100%<br>Fim | 100%<br>12-10-2009 8:00:00 13-10-2009 10:00:00<br>12-10-2009 8:00:00 12-10-2009 17:00:00 | 100%<br>12-10-2009 8:00:00 13-10-2009 13:48:00 Técnico A<br>12-10-2009 8:00:00 12-10-2009 17:00:00 Técnico B | 100%<br>Código Item Recursos | 100%<br>[100%]Luís Alfredo Camara | 100%<br>100%<br>[100%]Carlos Alberto Coelh [35%]Inês Tr |

<span id="page-52-0"></span>Figura 3.6 : Formulário de Planeamento Criado no Microsoft Project

Neste formulário é disponibilizada: informação sobre os recursos em vistas semanais, mensais, trimestrais, semestrais ou anuais. É também fornecido o custo por unidade, actividade, título e centro de custo.

Deve-se associar um projecto caso este passo não tenha sido efectuado anteriormente e, para cada tarefa, devem-se escolher os recursos que serão responsáveis pela sua execução, indicando para tal a percentagem de alocação destes para cada tarefa.

Com esta forma de apresentação da informação do orçamento e do planeamento actual, é possível ter em conta o que foi orçamentado quando se está a alocar recursos a tarefas. É também possível visualizar as diferenças entre estes, podendo-se então verificar a existência de variações.

Sempre que é efectuada alguma acção no Microsoft Project e se pretende replicá-la no Exact e-Synergy Enterprise é necessário utilizar o formulário de sincronização criado [\(Figura 3.7\)](#page-53-0). Este formulário permite replicar toda a informação presente no Microsoft Project para o Exact e-Synergy Enterprise. Esta sincronização consiste em guardar uma cópia do ficheiro actual do Microsoft Project (extensão .mpp) na ficha do projecto, criar as tarefas no Exact e-Synergy Enterprise, associá-las com o projecto e com os recursos nas datas estabelecidas, criar os pedidos de aprovação de tarefas destas por parte dos recursos, actualizar o calendário dos recursos e actualizar o item orçamento na ficha do projecto.

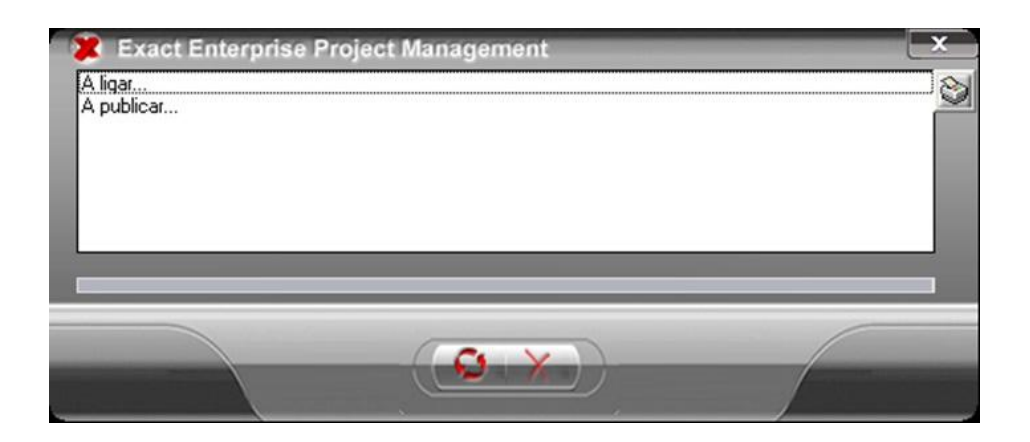

<span id="page-53-0"></span>Figura 3.7 : Formulário de sincronização criado no Microsoft Project

# **3.4.2. Funcionalidades acrescentadas ao Exact e-Synergy Enterprise**

Existe um conjunto de questões que o Exact e-Synergy Enterprise não permitia responder. Para resolver esta situação foram desenvolvidas um conjunto de funcionalidades.

O Exact e-Synergy Enterprise dispõe de métodos que permitem enviar avisos através do seu portal interno e através de email. No entanto, é necessário que existam métodos que permitam enviar avisos sempre que determinadas metas são alcançadas. Foi então desenvolvida uma solução que envia automaticamente avisos sempre que determinadas metas são alcançadas ou sempre que um determinado pedido é criado no Exact e-Synergy Enterprise pelo gestor de projecto. Esta solução aumentou os métodos de aviso que o Exact e-Synergy Enterprise dispunha, através da implementação de protocolos de mensagens (SMS), e proporcionou a possibilidade de enviar estes avisos automaticamente. Desta forma os avisos enviados pelo Exact e-Synergy Enterprise podem ser mensagens de telemóvel, emails ou avisos internos no portal do Exact e-Synergy Enterprise.

O Exact e-Synergy Enterprise não dispõe de métodos que permitam controlar as horas dispendidas por cada recurso. É importante que exista a possibilidade de contabilizar as horas reais que foram necessárias para a conclusão de uma tarefa. Foi criado um conjunto de páginas que permite aos recursos e aos gestores controlarem o número de horas efectivamente gastas em cada tarefa. Uma dessas páginas permite aos recursos, ou o seu gestor no caso de se tratar de uma material ou máquina, verem apresentadas todas as tarefas que lhe foram alocadas, podendo agrupá-las por projecto ou período [\(Figura 3.8\)](#page-55-0). Nesta página, são indicadas as horas dispendidas por dia a executar cada uma das tarefas, e submetidas para aprovação ao gestor do projecto, ficando realçadas a cor diferente as tarefas que se encontram à espera de aprovação. Estas horas submetidas apenas podem ser alteradas se o gestor do projecto assim o entender.

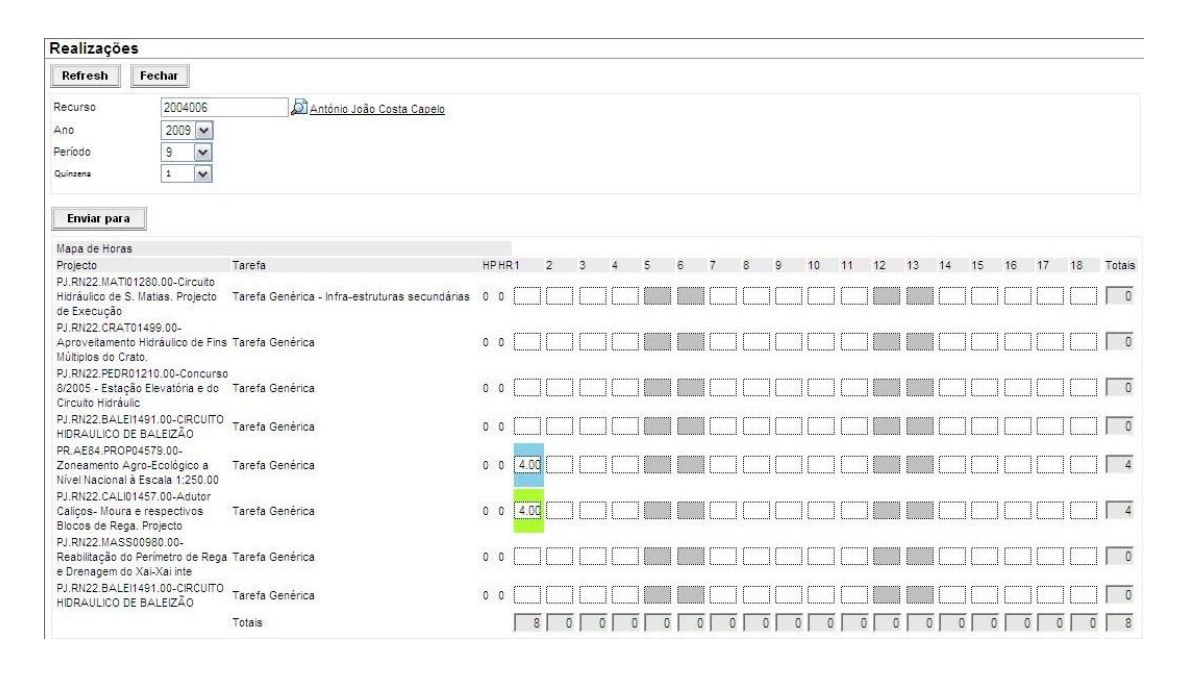

<span id="page-55-0"></span>Figura 3.8 : Página de reporte de horas gastas na realização de tarefas

Foi desenvolvida uma outra página onde o gestor do projecto pode visualizar de forma idêntica todas as tarefas dos projectos no qual é gestor, podendo agrupá-las por projecto, recurso ou período [\(Figura 3.9\)](#page-56-0). Nesta página, o gestor tem acesso às horas que os recursos reportaram como tendo sido dispendidas na execução das tarefas, podendo rejeitá-las, alterá-las ou aprová-las. Nos três casos é criado um pedido no workflow do recurso envolvido. No caso de o gestor rejeitar ou alterar as horas reportas, é enviado um aviso para o recurso podendo este aceitar a alteração efectuada ou submeter uma nova entrada. Desta forma o gestor fica impossibilitado de alterar ou apagar as horas reportadas sem o conhecimento e consentimento do recurso envolvido. No caso de as horas serem aprovadas estas ficam marcadas a verde na página de reporte. Para facilitar a rejeição, alteração e aprovação das horas reportadas aos gestores, foram criados botões que permitem aprovar ou rejeitar todas as horas reportadas para uma determinada tarefa no período em causa.

| Realizações                                                                                              |                           |                                                                                                    |        |
|----------------------------------------------------------------------------------------------------|---------------------------|----------------------------------------------------------------------------------------------------|--------|
| <b>Actualizar</b><br>Fechar                                                                              |                           |                                                                                                    |        |
| $2009$ $\vee$<br>Ano                                                                                     |                           |                                                                                                    |        |
| 9<br>Periodo.<br>$\checkmark$                                                                            |                           |                                                                                                    |        |
| $\mathbf{1}$<br>$\mathbf{v}$<br>Quinzena                                                                 |                           |                                                                                                    |        |
|                                                                                                    |                           |                                                                                                    |        |
| Processar                                                                                                |                           |                                                                                                    |        |
| Mapa de Horas                                                                                            |                           |                                                                                                    |        |
| Projecto                                                                                                 | Tarefa                    | Totals <b>PILE</b><br>18<br>HPHR1<br>$\overline{2}$<br>15<br>16<br>17<br>$\mathbf{a}$<br>9<br>10<br>12<br>13<br>14<br>荒<br>6<br>8<br>11    |        |
| <b>Exact Software</b>                                                                                    |                           |                                                                                                    |        |
| DV.AD91.INST00435.00-<br>Outros/I&D - Instalações Próprias                                               | Tarefa Genérica           | 2.00<br>0 <sub>0</sub><br>$\overline{c}$<br>г                                                                                              | П      |
| AS.AD91.LAND00476.00-<br>Associadas - LANDCOBA<br>DV.AD91.SIME00484.00-                                  | Tarefa Genérica           | 1.00<br>0 <sub>0</sub>                                                                                                    | П      |
| Outros/I&D - Processo de<br>Candidatura SIME                                                             | fazer bolos               | $3.00$ 6.00<br>20<br>5.00<br>6.00<br>п<br>0 <sub>0</sub>                                                                                   | Π      |
| José Manuel da Conceição David                                                                           |                           |                                                                                                    |        |
| DV.AD91.INST00435.00-<br>Outros/I&D - Instalações Próprias                                               | Tarefa Genérica           | $\overline{0}$<br>п<br>0 <sub>0</sub>                                                                                                    | $\Box$ |
| Luís Anibal da Silva Carvalho                                                                            |                           |                                                                                                    |        |
| DV.AD91.INST00435.00-<br>Outros/I&D - Instalações Próprias<br>DV.AD91.SIME00484.00-                      | Tarefa Genérica do bolo   | 0 <sub>0</sub><br>1.00<br>г                                                                                                    | $\Box$ |
| Outros/I&D - Processo de<br>Candidatura SIME                                                             | toeste                    | $\overline{0}$<br>0.0                                                                                                    | П      |
| Eduardo Manuel Machado Santos de Bráz Mimoso                                                             |                           |                                                                                                    |        |
| DV.AD91.ISGQ00467.00-<br>Outros/I&D - Sistema de Gestão Tarefa Genérica<br>da Qualidade                  |                           | 0 <sub>0</sub><br>0 <sub>0</sub>                                                                                                    | $\Box$ |
| DV AD91.TUFE00482.00-<br>Outros/I&D - Estudo de Túneis<br>Ferroviários                                   | Tarefa Genérica           | O <sub>1</sub><br>0 <sub>0</sub>                                                                                                    | П      |
| Rodolfo Luís Perry da Câmara Borges                                                                      |                           |                                                                                                    |        |
| PJ AD91 ALCE01433.00-<br>Aproveitamento Hidroeléctrico de Tarefa Genérica<br>Santa Luzia - Nova Barragem |                           | 0 <sub>0</sub><br>0 <sub>0</sub>                                                                                                    | $\Box$ |
| Eduardo Fung<br>AS AD91.CONS00475.00-<br>Associadas - CONSULSTRADA                                       | Tarefa Generica           | 0 <sub>0</sub><br>0 <sub>0</sub>                                                                                                    | $\Box$ |
| Bruno Filipe Corigo Domingues                                                                            |                           |                                                                                                    |        |
| DV.AD91.INST00435.00-<br>Outros/ISD - Instalações Próprias                                               | Tarefa Genérica - Medicão | $\sigma$<br>口<br>0 <sup>0</sup>                                                                                                    | $\Box$ |
|                                                                                                    | Totals                    | 5 6 0 24<br>$\circ$<br>O<br>3<br>$\circ$<br>$\circ$<br>$\circ$<br>0<br>$\circ$<br>6<br>$\circ$<br>$\circ$<br>0<br>$\theta$<br>$\circ$<br>4 |        |

<span id="page-56-0"></span>Figura 3.9 : Página de gestão de horas reportadas na realização de tarefas

# **3.4.3. Integração Exact e-Synergy Enterprise – Exact Globe**

De modo a proporcionar aos gestores de projectos um melhor controlo sobre os custos do projecto, foi efectuada a integração de alguns módulos do Exact Globe com o Exact e-Synergy Enterprise. O Exact Globe é a ferramenta utilizada pelos gestores de projecto para lançar ordens de compra e venda, facturas, efectuar mobilizações de stock e transacções de capital entre contas.

O gestor tem um controlo maior e mais preciso sobre os custos do projecto se tiver à sua disposição no Exact e-Synergy Enterprise, mecanismos que permitam ter acesso a todos estes dados presentes no Exact Globe, e se os custos imputados ao projecto no Exact e-Synergy Enterprise forem automaticamente lançados no Exact Globe.

Para imputar automaticamente os custos registados no Exact e-Synergy Enterprise para o Exact Globe, foi desenvolvida uma aplicação que lança num diário contabilístico no Exact Globe os custos correspondentes às horas reportadas que se encontram aprovadas [\(Figura 3.10\)](#page-57-0).

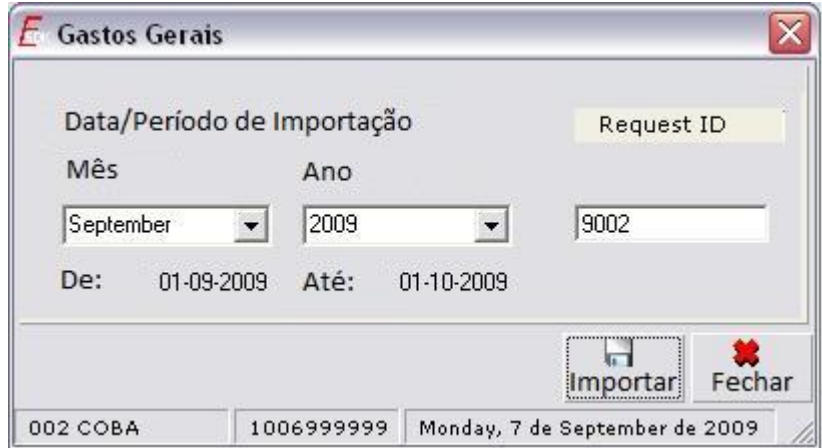

<span id="page-57-0"></span>Figura 3.10 : Formulário de imputação de custos de recursos ao projecto

Esta aplicação pode ser configurada para correr automaticamente num determinado intervalo de tempo ou pode ser lançada manualmente pelo gestor de projecto. Calcula o custo de cada recurso para o período definido, multiplicando o custo do recurso por unidade definido na ficha do Exact e-Synergy Enterprise pela quantidade aprovada pelo gestor. O valor calculado é depois lançado num diário do Exact Globe em contas previamente definidas, ficando desta forma disponível todos os gastos em recursos por projecto.

Em muitos projectos existem gastos que não podem ser imputados directamente ao projecto. Estes gastos dizem respeito a custos partilhados por vários projectos (como por exemplo, a conta de electricidade de um edifício onde decorrem vários projectos). Estes gastos são difíceis de contabilizar, sendo vantajoso a possibilidade de imputar a parte correspondente destes gastos ao projecto. Para permitir aos gestores de projecto imputar e controlar estes gastos, foi desenvolvido um método que permite criar gastos gerais do projecto. O gestor do projecto, baseando-se no histórico disponível de projectos similares, e através da sua experiência, tem uma ideia da percentagem destes gastos no projecto. Este valor é definido pelo gestor de projecto na ficha do projecto e, posteriormente, quando é feita a imputação dos custos dos recursos ao projecto, a percentagem destes custos é também imputada ao projecto.

Desta forma é possível distribuir a percentagem dos gastos indirectos pelos vários projectos, e ter associado a um projecto todas as despesas.

#### **3.4.4. Decisões tomadas**

Foram acrescentadas funcionalidades ao Microsoft Project, ao Exact e-Synergy Enterprise e ao Exact Globe. Estas funcionalidades são comuns às áreas de gestão de custos, gestão de recursos, gestão de tempo e gestão de comunicações de um projecto.

Foram portanto, analisadas as áreas de conhecimento. Nesta secção são explicadas as alternativas para a implementação das funcionalidades e a razão da utilização de umas em detrimento de outras.

A primeira decisão a ser tomada passou por definir o local onde estas seriam implementadas. Analisaram-se as funcionalidades já existentes e a origem dos dados, de modo a identificar possíveis restrições.

Todas as acções relacionadas com o planeamento, definição de tarefas e alocação de recursos têm que ser efectuadas no Microsoft Project. Isto permite tirar partido de um conjunto de ferramentas nativas desta aplicação, que facilita todo o processo de gestão de projectos.

Por outro lado, todos os custos relacionados com o projecto têm que ser introduzidos no Exact Globe, pois é na base de dados desta aplicação que se encontra toda a informação relativa aos custos do projecto e é daqui que são retirados relatórios contabilísticos e feita a aprovação e transferências de custos.

Todas as acções que necessitam da intervenção de recursos que não o gestor do projecto devem ser feitas no Exact e-Synergy Enterprise, já que, esta é a única aplicação à qual os recursos que não o gestor financeiro e gestor funcional têm acesso. Como opera num interface Web, o Exact e-Synergy Enterprise permite aos recursos efectuar acções em qualquer sítio, com um browser e ligação à rede.

A decisão seguinte passou por definir a forma de implementar cada uma das funcionalidades.

1) Funcionalidades do Microsoft Project

O primeiro passo do ciclo de vida de um projecto passa por efectuar o seu orçamento.

Para se efectuar o orçamento de um projecto é necessário identificar as actividades, definir as datas de execução das mesmas, definir os recursos que estarão envolvidos e conhecer os custos destes.

O Exact Globe permite efectuar orçamentos mas não permite especificar custos por recurso ou actividade, podendo-se apenas efectuar um orçamento geral do projecto sem entrar em detalhe. Tanto o Exact e-Synergy Enterprise como o Microsoft Project permitem efectuar o orçamento de um projecto, definindo actividades e recursos. Uma maneira de efectuar o orçamento passaria pela utilização do módulo já existente no Exact e-Synergy Enterprise, tornando desnecessário qualquer tipo de desenvolvimento. No entanto o passo seguinte no ciclo de vida de um projecto é o planeamento que é dependente do orçamento e tem que ser feito utilizando o Microsoft Project. Para o orçamento ser efectuado no Exact e-Synergy Enterprise, seria necessário arranjar métodos que permitissem importá-lo para o Microsoft Project de modo a tê-lo presente na fase de planeamento.

O processo de orçamentar e planear um projecto é muito semelhante. No orçamento são definidas as tarefas, as datas de execução de cada um e o tipo de recursos que estarão envolvidos. No planeamento é necessário definir recursos específicos, mas as tarefas e as datas de execução de cada uma delas são idênticas às orçamentadas, exceptuando pequenas alterações. Devido à similaridade destes processos e à necessidade de efectuar o planeamento no Microsoft Project, seria mais simples e prático efectuar o orçamento na mesma aplicação e utilizando um interface semelhante. Foi decidido então que a orçamentação deveria ser feita utilizando o Microsoft Project.

Para efectuar o orçamento utilizando o Microsoft Project, é necessário disponibilizar um conjunto de dados dos recursos presentes no Exact e-Synergy Enterprise, directamente no Microsoft Project, bem como associá-los a cada tarefa. O Microsoft Project não permite adicionar funcionalidades directamente em cima da vista das tarefas. Para se adicionar funcionalidades a esta aplicação devem-se adicionar botões às barras de ferramentas da aplicação. Foi para tal criada uma entrada na barra de menus que permite visualizar um formulário, que apresenta os recursos importados do Exact e-Synergy Enterprise e permite associá-los às tarefas definidas no Microsoft Project. Desta forma, foi possível implementar no Microsoft Project um método de criação de orçamentos utilizando os recursos do Exact e-Synergy Enterprise.

O processo de planeamento das tarefas de um projecto passa por associar recursos reais a cada uma das tarefas, devendo ter acesso ao custo de cada um destes recursos, ao seu calendário e à sua localização. O facto de se efectuar o planeamento utilizando o Microsoft Project permite definir tarefas críticas, visualizar listas de recursos e de tarefas e visualizar o diagrama de Gantt do projecto, que é considerada uma das melhores formas de visualizar o estado global do projecto. Foi portanto um requisito que o planeamento das tarefas fosse efectuado no Microsoft Project. Tornouse então necessário que, no Microsoft Project houvesse acesso a todos os recursos disponíveis, ao seu custo e à sua localização uma vez que, para introduzir todos estes dados no Microsoft Project têm que se utilizar entradas nas barras de ferramentas, foi criada uma entrada para efectuar o planeamento na barra de menus.

Em seguida, era necessário disponibilizar uma forma de visualizar os períodos no qual um recurso se encontrava disponível, indisponível e alocado ao projecto. Como um dos objectivos deste trabalho passa pela integração das aplicações, tentouse tornar este processo o mais semelhante possível com o existente no Exact e-Synergy Enterprise. O Exact e-Synergy Enterprise utiliza um sistema matricial para visualizar os calendários e planear as tarefas. Foi portanto utilizado um sistema matricial para definir o planeamento das tarefas. Dentro dos sistemas matriciais havia muitos métodos que permitiam a alocação de recursos, mas como já existia um sistema desenvolvido na versão anterior que teve um bom feedback por parte dos utilizadores finais, foi utilizado o módulo da versão anterior. Foram feitas modificações a este módulo de modo a permitir a alocação de apenas uma parte do dia a um determinado recurso, podendo-se indicar um período do dia ou uma percentagem deste.

O último processo consistiu em sincronizar todo o trabalho feito no Microsoft Project com o Exact e-Synergy Enterprise. Foram analisadas vários métodos de sincronização.

## a) Carregar o ficheiro Microsoft Project

Consiste em utilizar o ficheiro gerado pelo Microsoft Project (extensão mpp) para analisar todas as acções efectuadas e posteriormente replicá-las no Exact e-Synergy Enterprise. Este método tem a vantagem de não necessitar de ter o Microsoft Project instalado, podendo ser feita a sincronização em qualquer sítio com acesso à base de dados do Exact e-Synergy Enterprise. Por outro lado, este método obriga a gravar primeiro o documento em disco e posteriormente abrir a aplicação responsável pela replicação, carregar o documento, analisar o conteúdo para interpretar os dados relevantes para a sincronização e finalmente replicar esta informação no Exact e-Synergy Enterprise. O conteúdo do ficheiro é diferente mediante a versão do Microsoft Project, o que implica várias implementações diferentes desta para o suporte das várias versões do Microsoft Project.

#### b) Edição do Microsoft Project dentro do Exact e-Synergy Enterprise

Este método utiliza uma janela do Microsoft Project dentro do Exact e-Synergy Enterprise, tendo portanto acesso directo à base de dados deste. Tem a vantagem de não ser necessário efectuar ligações ADO à base de dados, de apenas utilizar uma aplicação em execução em vez de duas e, consequentemente, ter rotinas que transferem a informação de uma para outra. A grande desvantagem deste método reside no limite das funcionalidades do Microsoft Project que se podem disponibilizar quando este está a ser executado dentro de uma janela num browser. Isto, retira todo um conjunto de funcionalidades avançadas presentes no Microsoft Project que são vantajosas para alguns gestores de projectos.

#### c) Sincronizar informação directamente no Microsoft Project

Este método consiste em ter um processo acrescentado ao Microsoft Project que é responsável por inserir e alterar um conjunto de dados no Exact e-Synergy Enterprise, consoante os parâmetros recebidos. A vantagem consiste na facilidade em obter a informação presente no Microsoft Project, pois esta está directamente acessível, sem ser necessário a interpretação de ficheiros. As desvantagens deste método residem na necessidade de se efectuarem ligações ADO à base de dados do Exact e-Synergy Enterprise, da necessidade de se ter uma instalação do Microsoft Project presente na máquina do qual se vai fazer a sincronização e da necessidade de ter em execução uma instância do Microsoft Project para a sincronização da informação.

Foi escolhido o último método devido à simplicidade para o utilizador. Apenas necessita que o utilizador carrega no botão de publicar e, de uma maneira transparente, todo o processo de sincronização da informação é efectuado. A implementação do primeiro método implicava que o utilizador efectuasse previamente uma cópia do documento e posteriormente executasse uma instância do Exact e-Synergy Enterprise e importasse esta cópia. Esta abordagem seria mais complicada do ponto de vista do utilizador e foi portanto descartada. O segundo método não foi implementado devido à restrição das funcionalidades do Microsoft Project que estariam disponíveis ao utilizador, no entanto, este método é vantajoso se o gestor apenas desejar efectuar uma consulta ou alteração do projecto que apenas utilize as funcionalidades suportadas por este método.

#### 2) Funcionalidades do Exact e-Synergy Enterprise

O sistema ERP da Exact necessitava de suportar métodos que permitissem controlar as horas que cada recurso utilizou na execução das tarefas do projecto que lhe estavam alocadas. Esta tarefa poderia ser feita qualquer uma das aplicações.

#### a) Microsoft Project

A implementação desta funcionalidade no Microsoft Project possibilitaria a análise das variações entre as horas planeadas e as efectivamente gastas na execução das tarefas directamente nesta aplicação, sem necessidade de implementar novas rotinas.

Por outro lado a utilização do Microsoft Project para gerir as horas dispendidas num projecto, implica que todos os recursos:

- disponham de acesso a uma máquina com uma instalação da aplicação;
- detenham os conhecimentos necessários para a utilização da aplicação;
- disponham de acesso ao ficheiro do projecto utilizado pelo gestor, onde se encontram dados ao qual estes não deveriam ter acesso;
- disponham de acesso a um novo ficheiro onde apenas existem os dados relevantes para o registo das horas dispendidas na execução de tarefas, mas que implica o desenvolvimento de um método que posteriormente sincronize estes dados com a base de dados do Exact e-Synergy Enterprise.

#### b) Exact Globe

A implementação desta funcionalidade no Exact Globe traria vantagens como a importação directa dos custos correspondentes às horas dispendidas pelos recursos na execução das tarefas do projecto. Por outro lado esta abordagem implica que:

- os recursos disponham de acesso a uma máquina com uma instalação da aplicação e acesso à base de dados desta, que normalmente se encontra na sede da empresa;
- os recursos detenham os conhecimentos necessários para a utilização da aplicação;
- os recursos detenham uma conta de acesso à aplicação;
- para se efectuar uma análise das variações entre as horas gastas e as horas registadas, seja implementado um método que importe esta informação do Exact e-Synergy Enterprise ou do Microsoft Project.

### c) Exact e-Synergy Enterprise

A implementação desta funcionalidade no Exact e-Synergy Enterprise permite ultrapassar limitações como a detenção de conhecimentos por parte dos recursos para a correcta utilização da aplicação (pois todos os recursos já utilizam a aplicação no seu dia-a-dia como ferramenta de trabalho). Por outro lado, como a aplicação utiliza um interface Web, é possível registar as horas dispendidas na realização das tarefas de um projecto em qualquer sítio com acesso a um browser e uma ligação à rede interna da empresa ou à internet. A utilização do Exact e-Synergy Enterprise para implementar métodos que permitissem controlar as horas dispendidas mostrou assim ser a opção com mais vantagens e foi a opção adoptada.

Era também necessário que os gestores de projecto pudessem rejeitar ou alterar as horas reportadas pelos recursos. Para tal, era necessário um método que permitisse efectuar esta gestão no Exact e-Synergy Enterprise. As opções passavam por desenvolver métodos que permitissem responder a este requisito, ou utilizar os métodos nativos do Exact e-Synergy Enterprise. O desenvolvimento de novos métodos permitiria utilizar outros meios de comunicação que não fossem suportados pelo Exact e-Synergy Enterprise e permitiria uma maior liberdade no desenvolvimento da ferramenta. Por outro lado, a utilização do Exact e-Synergy Enterprise, apesar de ser mais restrita, permitiria utilizar os meios de comunicação já utilizados pelos recursos para comunicar com os restantes membros do projecto, sendo um processo mais uniforme ao resto do sistema e, consequentemente, mais natural para o utilizador. Foi implementada a segunda opção já que se enquadra mais no conceito de integração de aplicações, onde são utilizados métodos já presentes no sistema e utilizados pelos recursos, em vez de se criarem novos métodos, que implicam mais formação e aprendizagem por parte dos recursos.

O Exact e-Synergy Enterprise permite utilizar como meio de comunicação o próprio portal e emails. Permite enviar automaticamente avisos através do portal, sempre que determinadas acções ocorrem, ou quando determinadas metas são alcançadas. Desta forma, sempre que determinadas fases do projecto são alcançadas ou sempre que o gestor do projecto cria determinados pedidos, é lançado um aviso através do portal para os recursos previamente escolhidos. Era esperado que o Exact e-Synergy Enterprise permitisse enviar estes avisos utilizando outros meios de comunicação. Como este já permitia o envio de emails (embora não fosse de uma forma automática) e como este é uma meio de comunicação ao qual todos os recursos têm acesso, foi implementado o suporte na aplicação para o envio automático de emails sempre que determinadas metas eram alcançadas, ou sempre que o gestor efectuava determinadas acções no projectos. Devido à localização de muitos projectos, nem sempre existe um acesso à internet ou à rede da empresa. Foram analisados meios de comunicação de modo a escolher o mais vantajoso para implementar no sistema e que permitisse aos recursos receber os avisos, sem acesso à rede ou à internet. Foi analisado o serviço de SMS (Short Message Service) e PAGER. Ambos os sistemas utilizam uma rede de telecomunicações, e implicam custos adicionais. O serviço PAGER é uma tecnologia obsoleta e que necessita de dispositivos próprios para funcionar. O sistema de SMS é uma tecnologia muito utilizada e, apesar de necessitar de um telemóvel para funcionar, a maioria das empresas já dispõe destes dispositivos. Foi portanto implementado o suporte de envio automático de avisos utilizando este serviço.

#### 3) Funcionalidades do Exact Globe

Era necessário que o sistema permitisse retirar a análise dos custos do projecto, de modo a identificar variações destes, aumentando assim a capacidade e rapidez de decisão dos gestores.

O Exact Globe permite efectuar todo este tipo de análises e, na sua base de dados, encontram-se todos os custos imputados ao projecto, à excepção dos custos relativos aos recursos e os custos partilhados com outros projectos. Para ser possível obter estas análises de custos e seria necessário ter a informação centralizada numa aplicação. Existiam portanto duas opções. A primeira consistia em transferir os custos relativos aos recursos da base de dados Exact e-Synergy Enterprise para a base de dados do Exact Globe e, posteriormente, utilizar as rotinas presentes nesta aplicação para efectuar esta análise. A segunda consistiria em transferir todos os custos relativos ao projecto da base de dados Exact Globe para a base de dados Exact e-Synergy Enterprise e utilizar as rotinas do Exact e-Synergy Enterprise para efectuar esta análise. Ambas estas soluções partilham o mesmo problema, que consiste em definir quando deve ser feita esta transferência. No primeiro caso, como as horas dispendidas na execução das tarefas e registadas pelos recursos têm que ser aprovados pelo gestor do projecto, poder-se-iam transferir estes custos para o Exact Globe no momento em que é feita esta aprovação. No entanto, futuras alterações a estas horas não seriam possíveis. No segundo caso, seria necessário transferir qualquer custo relacionado com o projecto no momento em que este fosse lançado no sistema. Ambas as soluções permitem alcançar os objectivos. No entanto a primeira traz mais vantagens: permite utilizar a mesma ferramenta que os gestores já estão habituados para efectuar a gestão de custos e por outro lado é mais simples transferir um tipo de custos de uma aplicação para outra, do que vários tipos de custos. Foi, por estas razões, a opção escolhida.

# **3.5. Análise de outras ferramentas**

Nesta secção é feita uma análise das funcionalidades de outros sistemas de gestão de projectos que utilizam uma integração com o Microsoft Project para efectuar o planeamento de projectos.

#### - **The Connector – Integração com JIRA Atlassian**

JIRA é uma aplicação de gestão de projectos desenvolvida pela Atlassian e orientada para projectos de software.

The Connector é uma ferramenta que opera no Microsoft Project e é responsável por efectuar a replicação do planeamento efectuado neste para o JIRA.

Para o funcionamento da ferramenta é necessário que o projecto seja criado no JIRA, que se utilize o Microsoft Project para definir as tarefas, definir datas e alocar recursos e que se utilize as funções de sincronização para replicar esta informação no JIRA.

Como o JIRA é uma aplicação de gestão de projectos e não uma aplicação ERP (Enterprise Resource Planning), não existe então nenhuma forma de efectuar orçamentos, de controlar horas dispendidas pelos recursos ou de calcular custos do projecto.

#### - **VPMi Professional**

VPMi é um sistema de gestão de projectos composto pelas aplicações VPMi Professional e VPMi Express desenvolvido pela VCSonline.

Este sistema utiliza uma integração com o Microsoft Project efectuar o planeamento de projectos.

A ferramenta de sincronização com o Microsoft Project opera totalmente no VPMi sem acrescentar ou modificar o Microsoft Project. A sincronização é feita através da análise do ficheiro gerado pelo Microsoft Project. No VPMi Professional

existe um módulo onde se importa este ficheiro onde este é analisado e o seu conteúdo é replicado para a aplicação.

A sincronização do Microsoft Project com o VPMi Professional nesta ferramenta é feita através do envio e da análise do ficheiro do Microsoft Project (mpp) para a aplicação VPMi. Desta forma não existe qualquer tipo de alterações feitas ao Microsoft Project.

A ferramenta necessita que exista um projecto criado no VPMi Professional e que se anexe um ficheiro do Microsoft Project. Este ficheiro é analisado e são então criadas todas as tarefas com as respectivas datas e custos. A alocação de recursos a tarefas só é possível utilizando o Microsoft Project após se descarregar o ficheiro do VPMi Professional.

Esta ferramenta não permite criar orçamentos, no entanto tem um interface que permite aos recursos registar as horas dispendidas na execução de tarefas do projecto.

#### - **Standard Time**

O Standard Time Timesheet é uma aplicação de gestão de projectos, com uma forte componente de gestão de tempo e custos. Todo a fase de planeamento de tarefas é feita através da utilização do Microsoft Project, no entanto não existe qualquer suporte para criar orçamentos.

O Microsoft Project é utilizado dentro da aplicação Standard Time, estando portanto totalmente integrado com a aplicação e existindo a partilha total dos dados. Desta forma não existe qualquer alteração ao Microsoft Project, e são suportadas as versões 2000, 2003 e 2007 da aplicação.

Esta aplicação detém todo um conjunto de rotinas de direitos e permissões de acesso aos dados, permitindo que todos os recursos do projecto utilizem esta ferramenta mas apenas tenham acesso a um determinado conjunto de dados.

Os recursos utilizam o Microsoft Project para registar as horas dispendidas na execução de tarefas, no entanto esta aplicação não efectua o cálculo dos custos em recursos.

#### - **AMS Realtime Enterprise Solution**

A AMS Realtime Enterprise Solution é uma aplicação de gestão de projectos. Esta aplicação contém módulos de gestão de recursos e de gestão de custos.

A aplicação permite criar orçamentos de um projecto, registar as horas utilizadas na execução de tarefas e calcular os respectivos custos associados. O Microsoft Project é utilizado apenas para efectuar o planeamento de projectos. Toda a informação presente no Microsoft Project é sincronizada com o MAS Realtime Enterprise Solution através da utilização de um programa (add-in) presente na barra de ferramentas do Microsoft Project.

## - **Pipeline Transporter for Microsoft Project**

SAP ERP é um sistema de gestão empresarial. Este sistema contém um grande número de módulos cobrindo uma grande variedade de áreas como a gestão de recursos, custos, projectos e orçamentos entre outras. O SAP ERP permite efectuar a orçamentação e planeamento de projectos, bem como o registo das horas dispendidas na realização de tarefas e o cálculo dos respectivos custos associados.

Um dos módulos do SAP ERP é dedicado à gestão de projectos. Apesar de ser possível efectuar a gestão de projectos sem a utilização do Microsoft Project, existem várias ferramentas que possibilitam a utilização deste.

É o caso da Pipeline Transporter for Microsoft Project. Esta efectua a sincronização de dados entre o ERP SAP e o Microsoft Project Server permitindo utilizar o Microsoft Project como aplicação de orçamentação e planeamento de projectos e tirar partido das funcionalidades do Microsoft Project Server.

A sincronização é feita utilizando uma ligação "ad-hoc" entre o SAP e Microsoft Project Server, onde toda a sincronização é feita através da alteração de dados em ambas as bases de dados, sendo portanto um processo transparente ao utilizador.

O SAP contém um módulo dedicado à gestão das comunicações. Este contém um conjunto de metodologias que permitem o envio automático de avisos para os vários recursos quando determinadas acções ocorrem.

De seguida pode-se ver um resumo das funcionalidades das várias ferramentas analisadas [\(Tabela 3.3\)](#page-69-0).

<span id="page-69-0"></span>

| Ferramentas<br>Funcionalidades | <b>The</b><br>Connector | <b>VPMi</b><br>Professional | Standard<br><b>Time</b> | <b>AMS</b><br>Realtime<br>Enterprise<br>Solution | PipeLine<br>Transporter<br>for<br>Microsoft<br>Project | Sistema ERP<br>da Exact |
|--------------------------------|-------------------------|-----------------------------|-------------------------|--------------------------------------------------|--------------------------------------------------------|-------------------------|
| Orçamentação                   |                         |                             |                         | X                                                | X                                                      | X                       |
| Planeamento                    | X                       | X                           | X                       | X                                                | X                                                      | X                       |
| Addin Aplicação                |                         | X                           | X                       |                                                  |                                                        |                         |
| Registo horas                  |                         | X                           | X                       | X                                                | X                                                      | X                       |
| Cálculo Custos<br>horas        |                         |                             |                         | X                                                | X                                                      | X                       |
| Estrutura<br>Comunicação       |                         |                             |                         |                                                  | X                                                      | X                       |

Tabela 3.3 : Funcionalidades das várias ferramentas analisadas

# **Capítulo 4**

# **Conclusões e trabalho futuro**

Neste capítulo, são apresentadas as conclusões deste trabalho, bem como as sugestões de trabalho futuro.

# **4.1. Conclusões**

Esta dissertação consistiu no desenvolvimento de uma ferramenta que permitisse integrar a aplicação de planeamento de projectos Microsoft Project, a aplicação de BackOffice Exact Globe, e a aplicação de FrontOffice Exact e-Synergy Enterprise. Surgiu da necessidade de partilha de informação, proporcionando aos gestores de projectos informação actualizada sobre recursos, disponibilidades, custos e progressos dos projectos. Esta ferramenta foi desenvolvida com o intuito de estender o módulo de gestão de projectos do Exact e-Synergy Enterprise e do Exact Globe Enterprise, através do desenvolvimento de novas funcionalidade e da alteração das existentes, para as empresas que usam sistemas de gestão de projectos.

Os requisitos e as funcionalidades implementados foram escolhidos pela Exact Portugal tendo em conta o estudo efectuado a vários livros e artigos da área, e pedidos de clientes que utilizavam a versão anterior desta ferramenta.
Foram utilizadas várias tecnologias para integrar as três aplicações. Por outro lado, foi efectuado o levantamento e análise das funcionalidades que devem estar presentes nos sistemas de gestão de projectos, o que serviu de base para o desenvolvimento de uma ferramenta que integra as várias aplicações aumentando as competências destas nas áreas escolhidas.

## **4.2. Testes Efectuados**

Uma primeira versão desta ferramenta foi implementada em sete clientes em meados de Junho. Não foram encontrados problemas graves, e a ferramenta começou a ser comercializada.

Desde então, e à medida que têm sido desenvolvidas novas funcionalidades, novas versões da ferramenta foram surgindo e implementadas nos clientes.

Foram encontrados problemas em clientes com muitos recursos envolvidos nos projectos. Nestes casos, tanto na página de aprovação de horas como no menu de planeamento, foi necessário efectuar optimizações e incluir vistas temporais mais pequenas, reduzindo desta forma o tempo necessário para carregar a página e o menu. Foram também encontrados problemas em projectos onde existia mais do que um gestor e estes efectuavam uma sincronização simultânea do orçamento ou planeamento. Foram introduzidas verificações que impedem a sincronização em simultâneo, evitando-se desta forma problemas de concorrência.

Por outro lado, a implementação e instalação nos clientes demonstrou-se mais simples do que o esperado. O tempo previsto inicialmente não foi necessário pois, como as máquinas a utilizar já tinham instalado o Microsoft Project, Exact e-Synergy Enterprise e Exact Globe, apenas foi necessário instalar a ferramenta e configurá-la, não tendo surgido imprevistos.

Todos os testes foram efectuados utilizando sistemas operativos da Microsoft (Windows XP, Windows Vista, Windows Server 2003 e Windows Server 2008), o Microsoft Project 2003, o Microsoft Project 2007 e a versão 241 do Exact e-Synergy

Enterprise e a versão 392 do Exact Globe. Todos os testes efectuados alcançaram o comportamento desejado.

Quanto à simplicidade, a ferramenta desenvolvida é composta por três menus no Microsoft Project, dois menus no Exact e-Synergy Enterprise e um menu no Exact Globe; cada um dos seus formulários não contém mais do que quatro opções cada, o que torna a utilização simples. Todas as outras funcionalidades da ferramenta já estão incluídas nas aplicações Exact e-Synergy Enterprise, Exact Globe e Microsoft Project e, são utilizadas da mesma forma que sem a ferramenta, facilitando a utilização desta para quem já utilizar as aplicações. Para o processo de instalação é apenas necessário configurar um ficheiro onde é indicado o servidor, base de dados, índices para o tipo de tarefas e o tipo de autenticação SQL e, no caso de uma autenticação ADO (ActiveX Data Objects), criar o utilizador no motor de base de dados. Após esta configuração todos os outros parâmetros são retirados ou calculados automaticamente sendo totalmente transparentes ao utilizador.

Os maiores desafios passaram pela aprendizagem do método de implementação e alteração das aplicações. Por um lado, todo o código desenvolvido sobre as aplicações do sistema ERP da Exact necessita de seguir algumas regras e metodologias; por outro, as próprias aplicações têm limitações quanto ao que é possível alterar e acrescentar. Foi necessária muita investigação e alguma imaginação para conseguir definir quais as funcionalidades que poderiam ser implementadas e implementá-las.

## **4.3. Trabalho futuro**

Como trabalho futuro, seria vantajoso aprofundar outras áreas de conhecimento do PMBOOK, como a gestão de risco e gestão de qualidade, tornando assim a ferramenta mais versátil e forte no mercado. Outro aspecto, passaria pela utilização do Microsoft Project dentro do Exact e-Synergy Enterprise, podendo-se desta forma efectuar alterações ao orçamento ou planeamento do projecto sem a necessidade de abrir o Microsoft Project, efectuar as alterações e sincronizá-las de seguida. Poder-seiam também incluir métodos que permitissem calcular o custo de transporte de recursos entre localizações escolhidas, aumentando assim a precisão dos orçamentos.

No futuro, outro aspecto interessante seria a implementação da ferramenta através de um serviço Web, excluindo assim a necessidade de ter acesso directo a bases de dados e aumentando a mobilidade da ferramenta.

A implementação de um sistema de inteligência de negócios (Business Intelligence) através da utilização de indicadores (dashboards) permitiria monitorizar um vasto leque de informação que oferece suporte a gestão de negócios, facilitando assim a tomada de decisões e monitorização do gestor e dos patrocinadores.

Do meu ponto de vista, a ferramenta desenvolvida responde às expectativas. No entanto, se recomeçasse a dissertação, acharia vantajoso começar pela análise de outras ferramentas em vez de começar pela análise das funcionalidades dos sistemas de gestão de projectos. A análise de outras ferramentas permitiria, à partida, ter uma ideia das funcionalidades mais utilizadas e da forma de funcionamento das mesmas, permitindo prever certos problemas e abordar de outro modo o desenvolvimento de certas funcionalidades.

## **Bibliografia:**

- [1] Barkley, Bruce. *Project Management in New Product Development.* McGraw-Hill Professional, 2007.
- [2] Berkun, Scott. *The Art Of Project Management.* O'Reilly Media, Inc., Abril 2005.
- [3] Charvat, Jason. *Project Management Methodologies: Selecting, Implementing, and Supporting Methodologies and Processes for Projects.* John Wiley & Sons Fevereiro 2003.
- [4] Chen, Yu-Po. *Risk Assessing Process in Enterprise Project Management*. Information Management, Junho 2006.
- [5] Dinsmore, Paul C. *Winning in Business with Enterprise Project Management*. AMACOM Fevereiro, 1999.
- [6] Forsberg, Kevin; Mooz, Hal; Cotterman, Howard. *Software Project Management for Dummies.* Wiley Publishing, 2006.
- [7] Forsberg, Kevin; Mooz, Hal; Cotterman Howard. *Visualizing Project Management: Models and Frameworks for Mastering Complex Systems.* Wiley, Setembro 2005.
- [8] Heldman, William; Cram, Lona. *IT Project+ Study Guide.* John Wiley & Sons, Maio 2004.
- [9] Jonassen, David H.; Tessmer, Martin; Hannum Wallace H. *Task Analysis Methods for Instructional Design*. Routledge, 1999.
- [10] Kerzner, Harold. *Strategic Planning for Project Management using a project management maturity model.* John Wiley & Sons, Fevereiro 2001.
- [11] Kleim, Ralph; Ludin, Irwin. *Project Management Practitioner's Handbook.* AMACOM, Outubro 1998.
- [12] Kliem, Ralph. *Effective Communications for Project Management.* CRC Press, 2007.
- [13] Lewis, Clayton; Rieman, John. *Task-Centered User Interface Design.* University of Colorado Department of Computer Science, 1994.
- [14] Marmel, Elaine. *Microsoft Project 2007 Bible.* Wiley, Janeiro 2007.
- [15] Newell, Michael; Grashina, Marina N. *The Project Management Question and Answer Book.* AMACOM, Dezembro 2003.
- [16] Orr, Alan. *Advanced Project Management: A Complete Guide to the Key Processes, Models and Techniques*. Kogan Page, 2004.
- [17] Pankaj, Jalote. *Software Project Management in Practice.* Addison-Wesley Professional, Fevereiro 2002.
- [18] Portney, Stanley. *Project management for dummies.* For Dummies, 2006.
- [19] Project Management Institute. *A guide to the Project Management Body of Knowledge (Third Edition)*. Project Management Institute,2004.
- [20] Rothman, Johanna. *Manage It!: Your Guide to Modern, Pragmatic Project Management.* Pragmatic Bookshelf, Junho 2007.
- [21] Schulte, Peter. *Complex IT Project Management – 16 Steps to Success.* CRC Press, 2004.
- [22] Schwindt, Cristoph. *Resource allocation in Project Management.* Springer, Junho 2005.
- [23] Shackelford, Bill. *Project Management Training.* American Society for Training and Development, 2004.
- [24] Sumner, Mary. *Critical success factors in enterprise wide information management systems projects.* Association for Computing Machinery, 1999.
- [25] Thomsett, Rob. *Radical Project Management.* Prentice Hall PTR, Abril 2002.
- [26] Verzuh, Eric. *The Fast Forward MBA in Project Management.* Wiley, Janeiro 2005.
- [27] Westland, Jason. *The Project Management Life Cycle.* Kogan Page, Fevereiro 2006.
- [28] Zambruski, Michael. *A Standard for Enterprise Project Management.* Auerbach Publicato, Julho 2008.